#### **TRAVELLING AND TOURISM IN BANGLADESH – A WEB BASED SOLUTION FOR TOURISTS**

#### **SUBMITTED BY:**

**Md Al Amin Hossain ID: 132-15-2774 and MD. Faruk Mia ID: 132-15-2819**

A Project Report Presented in Partial Fulfillment of the Requirements for the Degree of Bachelor of Science in Computer Science and Engineering

> Supervised By: **Mr. Shah Md Tanvir Siddiquee** Senior Lecturer Department of CSE Daffodil International University

Co-Supervised By: **Mr. Masud Rabbani** Lecturer Department of CSE Daffodil International University

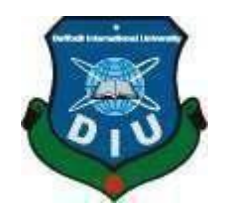

**DAFFODIL INTERNATIONAL UNIVERSITY DHAKA, BANGLADESH**

### **APPROVAL**

This Project titled "Design and development of travelling and tourism website of Bangladesh", submitted by Md. Alamin Hossain, ID No: 132-15-2774 and Md. Faruk Mia ID No: 132-15-2819 to the Department of Computer Science and Engineering, Daffodil International University, has been accepted as satisfactory for the partial fulfillment of the requirements for the degree of B.Sc. in Computer Science and Engineering and approved as to its style and contents. The presentation has been held on 07-05-2018

#### **BOARD OF EXAMINERS**

Dr. Sved Akhter Hossain

**Professor and Head** Department of Computer Science and Engineering Faculty of Science & Information Technology Daffodil International University

Dr. Sheak Rashed Haider Noori **Associate Professor and Associate Head** Department of Computer Science and Engineering Faculty of Science & Information Technology Duffodil International University

**Internal Examiner** 

Chairman

*Oalett -*

Md. Zahid Hasan **Assistant Professor** Department of Computer Science and Engineering Faculty of Science & Information Technology Daffodil International University

Dr. Mohammad Shorif Uddin Professor Department of Computer Science and Engineering lahangimagar Hniversity

**Internal Examiner** 

**External Examiner** 

# **DECLARATION**

<span id="page-2-0"></span>We hereby declare that, this project has been done by us under the supervision of Mr. Shah Md.<br>Tauvir Siddiquee, Senior Lecturer, Department, f GSP P, 20, 33 **Tanvir Siddiquee, Senior Lecturer, Department of CSE Daffodil International University.** We also declare that neither this project nor any part of GSE Daffodil International University. We also declare that neither this project nor any part of this project has been submitted elsewhere for a any degree.

Supervised By:

France

Mr. Shah Md Tanvir Siddiquee **Senior Lecturer** Department of CSE Duffodil International University

Co-Supervised By:

Mr. Masud Rabbani Lecturer Department of CSE Duffodil International University

Submitted By:

alanin

**MD Alamin Hossain** ID: -132-15-2774 Department of CSE Duffodil International University

Farvk

**Md. Faruk Mia**  $IL - 132 - 15 - 2819$ Department of CSE ©Daffodil International University

# **ACKNOWLEDGEMENT**

First of all we express our heartiest thanks and gratefulness to almighty Allah- the most merciful, the most beneficent to give me the capability to complete this project report successfully.

Then we fell grateful and like to express my sincerest gratitude to **Mr. Shah Md Tanvir Siddiquee**, Senior Lecturer, Department of CSE Daffodil International University, Dhaka. His endless patience, scholarly guidance, continual encouragement, constant and energetic supervision, valuable advice, at all stage has helped me in every possible way to make this report to success. His helpful suggestions regarding this report are also gratefully acknowledged.

We would like to thank **Dr. Syed Akhter Hossain**, Professor and Head and all the Faculty members, Department of CSE, Daffodil International University for their valuable time spend in requirements analysis and evaluation of the project.

We would like to thank our entire course mate in Daffodil International University, who took part In this discuss while completing the course work.

Finally, I must acknowledge with due respect the constant mental and financial support and Patients of our family members in completing this report.

### **ABSTRACT**

We have developed a web based solution for the management of tours and travels in Bangladesh. In the manual systems, a customer has to approach various agencies to find details of places and to book tickets. This often requires a lot of time and effort. The manual system is tedious for a tourist to plan a particular journey and have it executed properly. Hence, the main motivation of this project is to provide a convenient way for a customer to book hotels, flight, train and bus for tour purposes. The objective is to develop a system that automates the processes and activities of a travel agency. In this project, we will make the searching places and for booking processes easier and convenient for tourists. The developed project "Tours and Travels Management System" is developed to replace the currently existing system, which helps the tourists to find most suitably designed as well as customized tour packages.

# **TABLE OF CONTENTS**

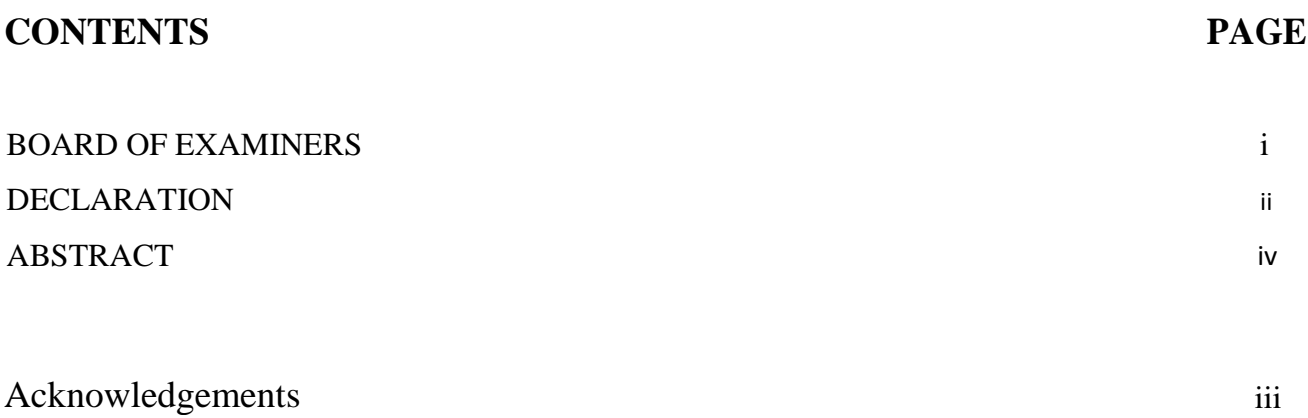

### **CHAPTER**

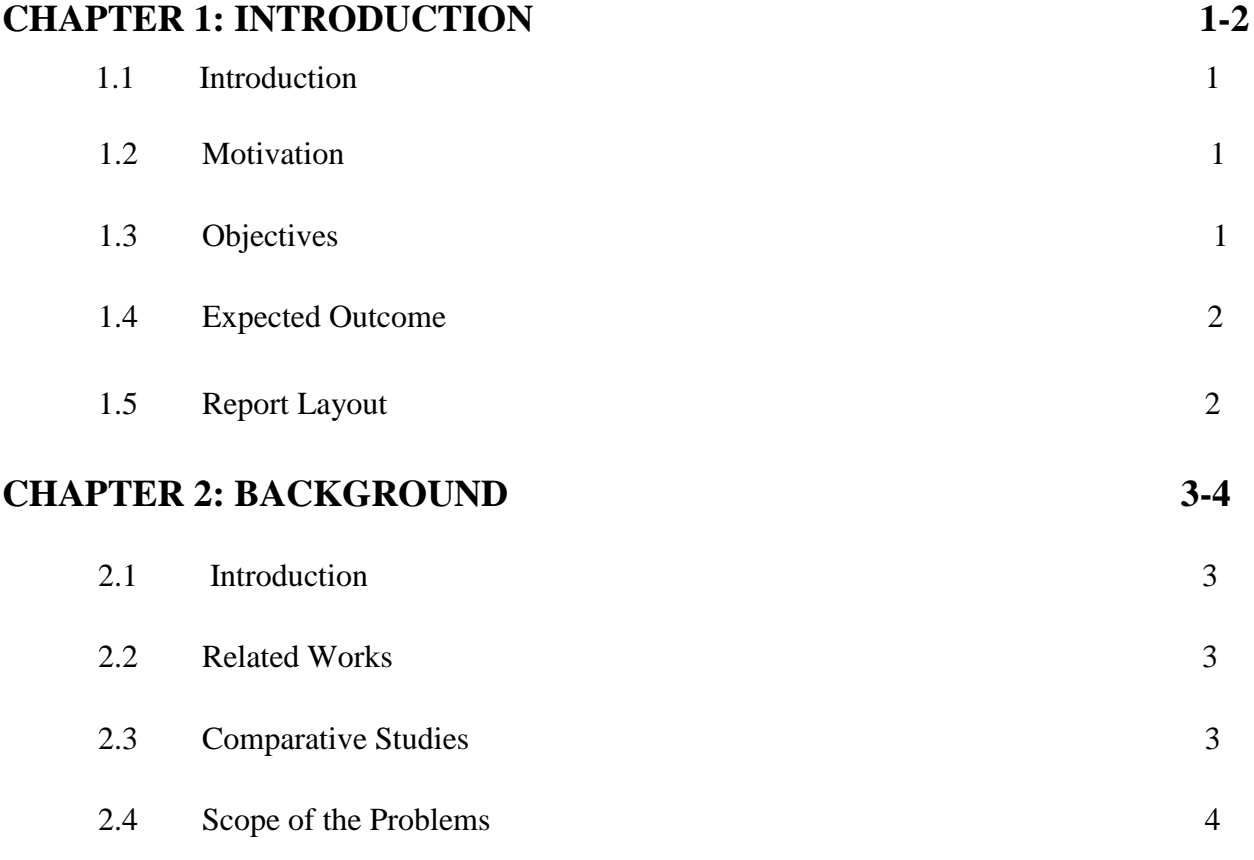

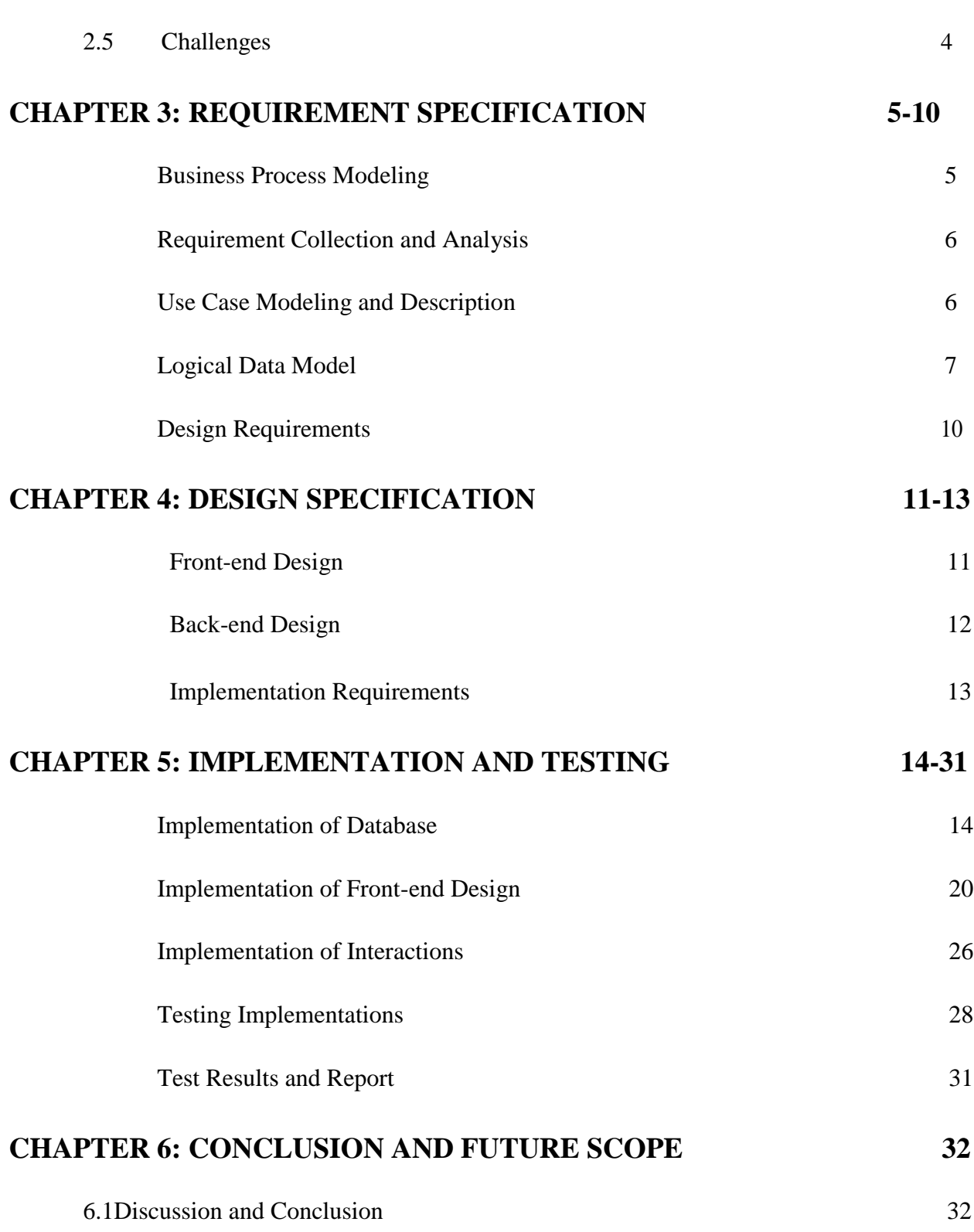

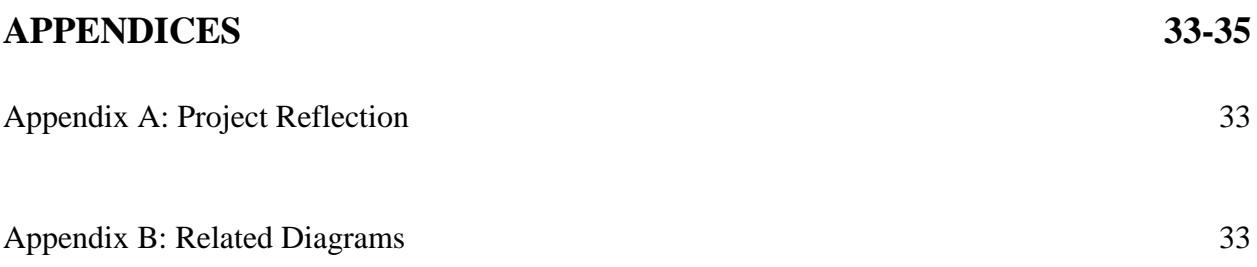

#### **REFERENCES 36-37**

#### **List of Figures**

#### **Figures Page No**

# Figure 3.1: Waterfall Model 5 Figure 3.2: Use Case Diagram 6 Figure 3.3: E-R Diagram (Admin) 7 Figure 3.4: E-R Diagram (user) 8 Figure 3.5: Logical Data Model 9 Figure 5.1: Table List 14 Figure 5.2: Admin Table 15 Figure 5.3: Event Table 15 Figure 5.4: News Table 16 Figure 5.5: Comment Table 17 Figure 5.6: Packages Table (Special Trip) 18 Figure 5.7: Packages Table (Regular Trip) 18 Figure 5.8: Packages Table (Overnight Trip) 19 Figure 5.9: Packages Table (Day Trip) 19 Figure 5.10: Help Table 20 Figure 5.11: Homepage of this Application 21 Figure 5.12: Packages 22 Figure 5.13: Destinations 23 Figure 5.14: Events 24 Figure 5.15: Hotels 25 Figure 5.16: Comment 26 Figure 5.17: Suggestion 27

## **List of Tables**

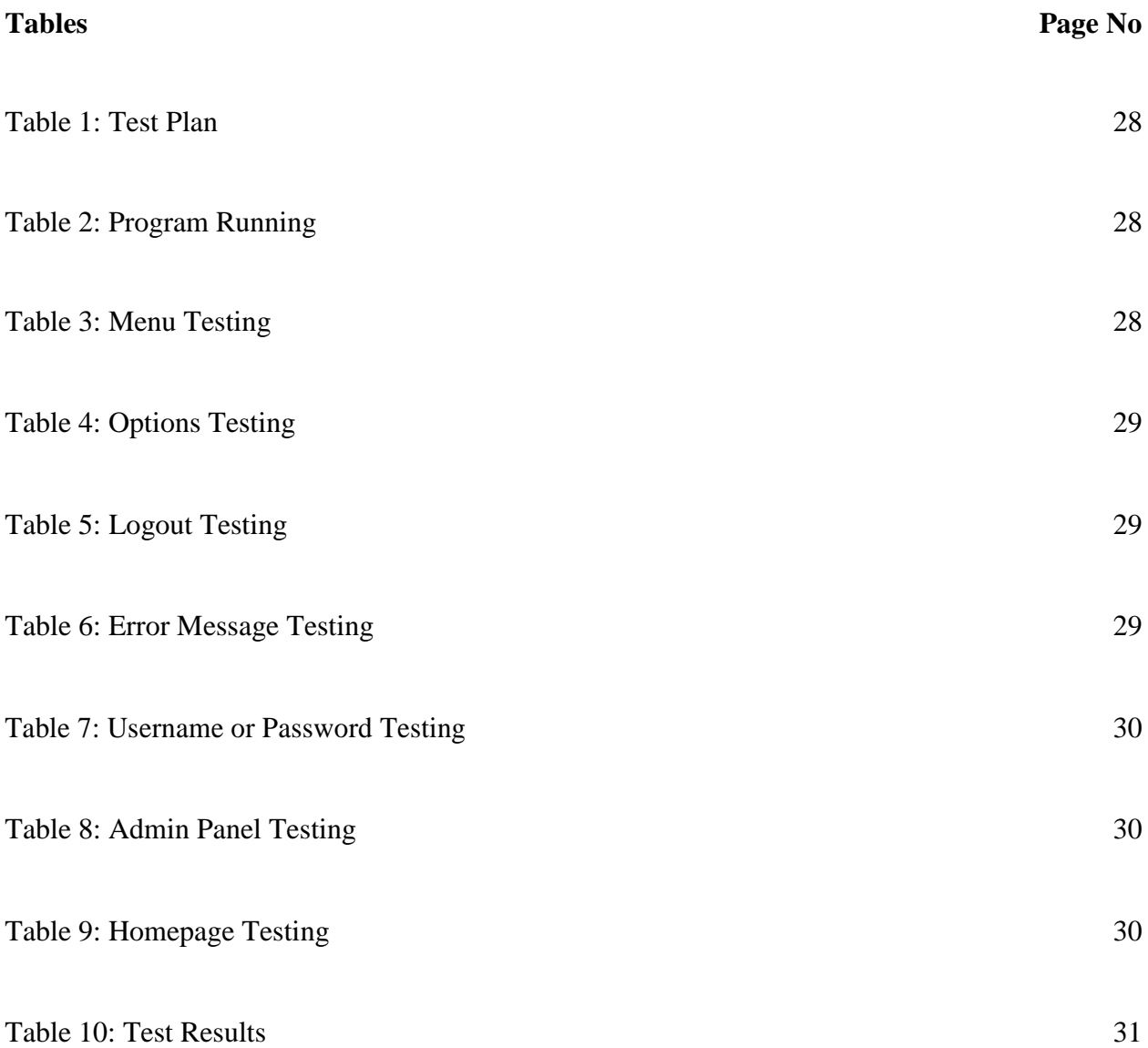

### **CHAPTER 1 INTRODUCTION**

#### **Introduction**

The main point of this development is travelling and tourism web application. This application is developed to provide best travelling services to the customers and travel agents. By this web application, a tourist can get his all desire information about our beautiful country. They can easily go through anywhere by getting the information. This application provides tour place in our country and also current news and events such as any cultural program, robotics championship etc. By knowing the tour packages from this application, tourists can make the easy way of travelling which they really want within a lower range of cost. The uniqueness of this application are Google map, news and events, user's suggestion etc.

#### **Motivation of this project**

Web application; where user can share their thought and they want a reliable website where they can find all of their desire information. We visited many websites but they do not contain this type of feature. Hence, we have decided to develop a website where we include the information of different tourist place, other information such that hotels, tour packages, destinations, and user's suggestion where they can share their thought with each other and can get information about tourism.

#### **Objectives**

We developed this application to create and promote forms of tourism by representing Bangladesh. This application provides better opportunities for the tourists to find out a better way of travelling and can also help them to know about different culture in different regions of this country. This could be better for them to know about traditional knowledge, belief and many mores. This application also provides a better way to connect with various news and events. Checking Google map user can easily identify their destination where they want to travel.

#### **Expected Outcome**

This application gives tours related information like which places are tourist attractions, cities, and provinces. To visit easily and time saving, we are about to make a digital Site. Our project is about making a site for general user who can book their suitable places hotel room using internet. The modern world is growing too fast. People also need to contribute. Keeping it in mind we are trying to make such a website where consumer can see the travelling places and able to gather knowledge about historic places and booking system is also available here. According to demand of fast world the website will be improved.

#### **Report Layout**

The present Study has divided into six chapters where the very first chapter has segmented with the introduction, objectives, motivation and expected outcomes. In Second Chapter, Background of this project, related works, comparative studies, problem and challenges of this project has assembled. Third Chapter focuses on Requirement Specification where Business process modeling, Requirement collection and analysis, use case modeling and description and logical data model. In Chapter 4, design specification for travelling and tourism website in Bangladesh is introduced. In Chapter 5, we discussed about how we implement this system and it"s testing. Chapter 6 is about conclusion and our future Scope what we will do in next.

#### **CHAPTER 2**

#### **BACKGROUND**

#### **Introduction**

Travel is the movement of people between relatively distant geographical locations .Tourism is [travel f](https://en.wikipedia.org/wiki/Travel)or pleasure; also the theory and practice of touring, the business of attracting, accommodating, and entertaining tourists and the business of operating tours .Every man of the earth are busy with their works. Sometimes it is needed for them to refresh themselves and they want spend their holidays in beautiful places. For this they go to many travel agencies to collect information about paces and to book ticket .but it is a time consuming process.

#### **Related Works**

In the recent work, we have found, one website named "trip2Bangladesh.com"[1], in which the main feature of this website is booking hotel, help to buy airline ticket, tour destinations etc.

Another work "Bengaltours.com" [2]; which is also designed for tours and travel purpose. The main feature of this website is it has inbound tour and outbound tour. It helps the tourists to travel in a group or privately. User can share their experiences. We also found "nijhoom.com" [3]. The main feature of this website is tour packages, blog posts, car rentals etc. At last we visited "discoverybangladesh.com" [4]. The main feature of this website is hotels, destinations, packages, transportation, shopping in Dhaka.

#### **Comparative Studies**

All of these mentioned websites are good to represent our beautiful country. All of these have some good features to attract the tourists and give the user a better satisfaction. In our works, we have added some new features such as hotel information, package information and prices, details of tourist destinations, transportations etc. We also add google map to help the tourists to find out their destination easily. User can interact directly by giving comment and suggestion.

### <span id="page-13-0"></span>**Scope of the Problem**

The application is developed specially for the tourists. Because they need it for the preparation of their tours. The functionality of these sites is not dynamic. So these websites do not work as dynamically. There are only some selected cities.

### **Challenges**

Our main challenges are to ensure the reliability and user satisfaction. For this reason we should perfectly maintain the following requirements-

- User interface and UX design.
- Scalability.
- Security.
- Performance.
- Legal risk.
- Authorization.

#### **CHAPTER 3**

#### **REQUIREMENT SPECIFICATION**

#### <span id="page-15-0"></span>**Business Process Modeling**

This project contains the model for the online travelling and tourism management system, including all the models used to specify and realize the online system. This model addresses the development of an online travelling and tourism management system that allows users to book their hotels directly with the help of definite hotels IT sector. It is provided as a UML example covering the analysis of the business context and processes, and the design and deployment of a possible implementation. The goal is to show the power UML brings to analyzing and designing a robust system that corresponds to the initial requirements. **Waterfall Model**

The waterfall model was the first process model. It is also referred to as linear-sequential life cycle model. It is a sequential software development process, in which progress is seen as flowing steadily downwards through the phases of Conception, Initiation, Analysis, Design, Construction, Testing and Maintenance. Figure 3.1 shows the Waterfall Model [5].

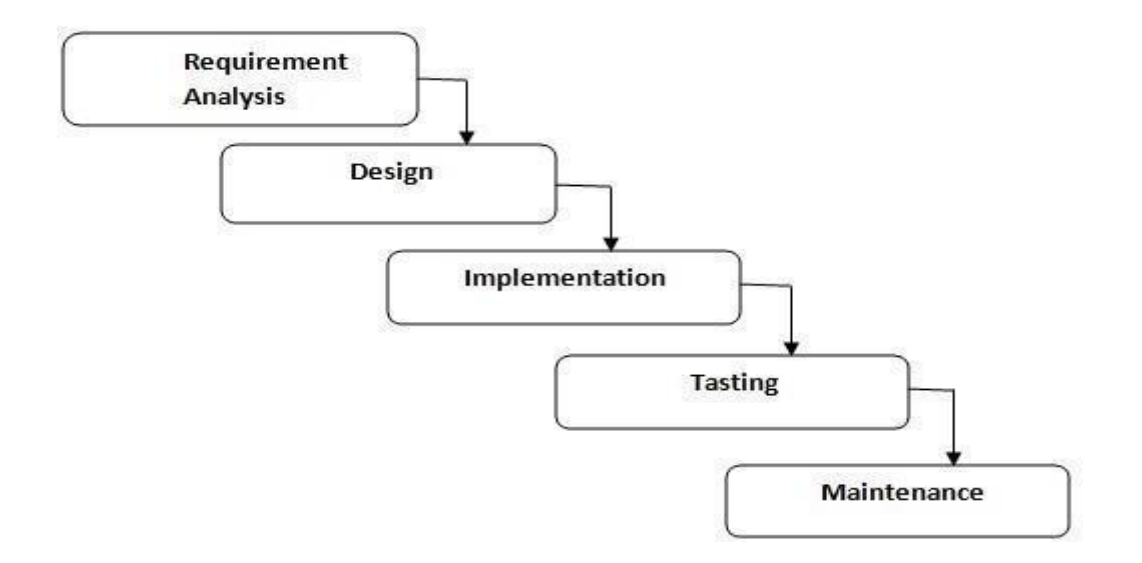

**Figure: 3.1 Waterfall Model Requirement Collection and Analysis**

<span id="page-16-0"></span>Gather information on the business process and items. Analysis and document them properly.

### **Use case Modeling and Description**

A use case is normally the interactions between the system and the external actors to reach the goal. An actor might be a person or a company. In this use case, we describe about admin and the actor who is user. User can see the places, hotel"s details, tour packages, transportations etc. He can also give suggestion and also comment by his choices. Figure 3.2 shows the use case diagram of this application

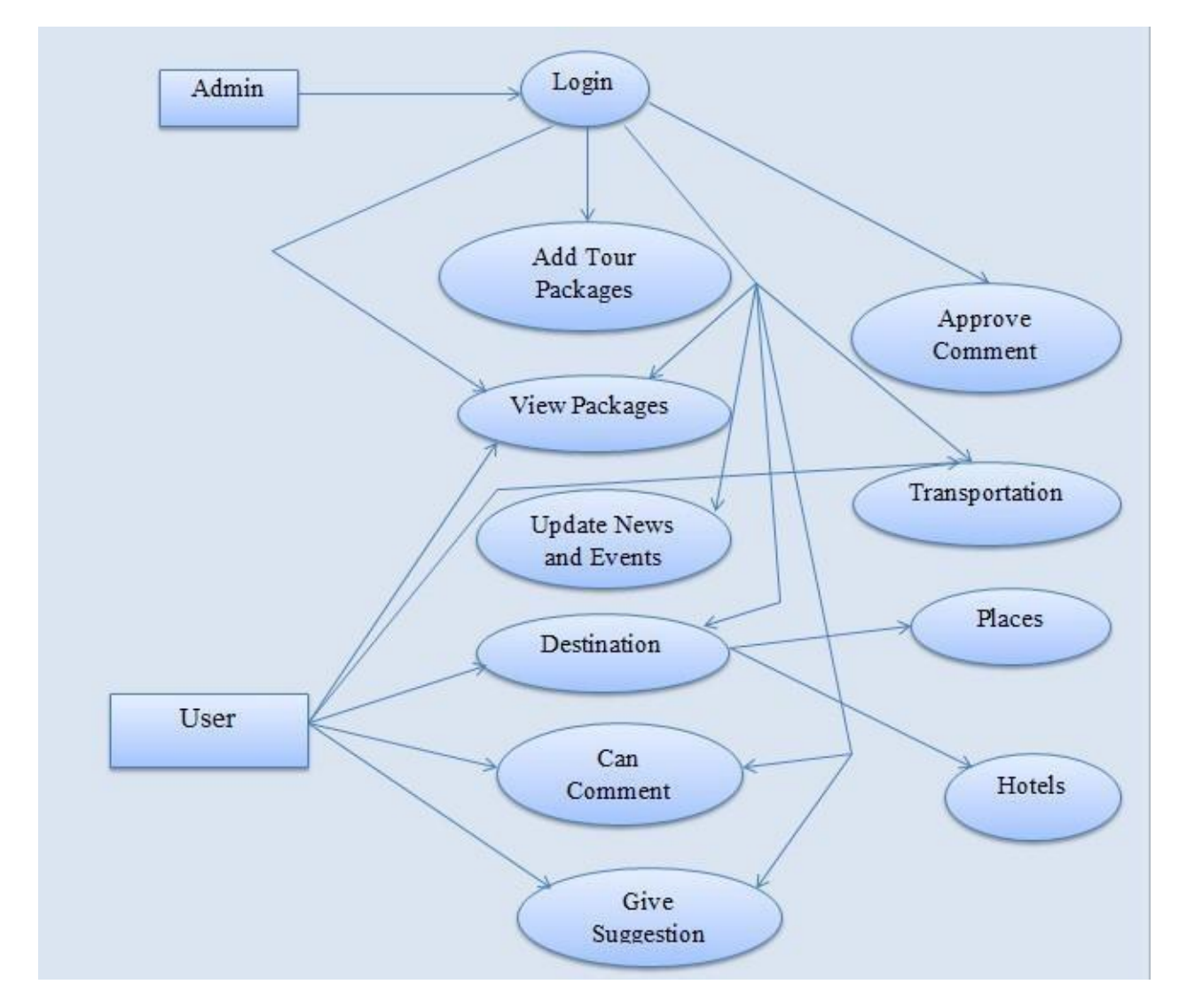

**Figure: 3.2 Use Case Diagram**

### <span id="page-17-0"></span>**Logical Data Model**

We have implemented a logical data model which describes how our proposed system is implemented.

### **E-R Diagram**

Entity relationship diagram is a model that identifies the entities that exist in a system and the relationships between those entities. It is graphical tool for modeling data.

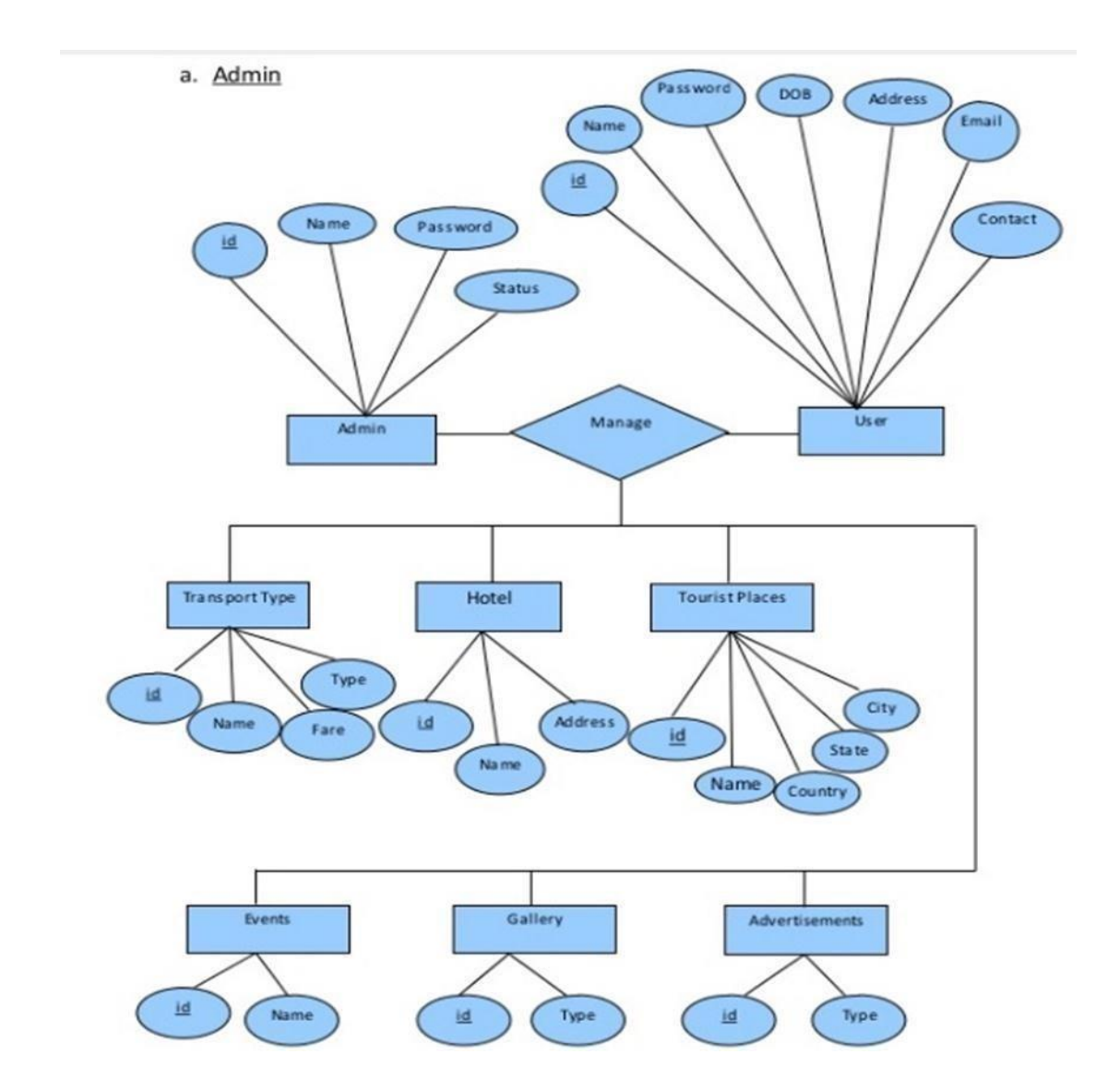

**Figure: 3.3 E-R diagram (admin)**

Figure 3.3 shows the E-R diagram of admin. Admin is the main author who can edit, delete, update all the information. All action can be done after log in. He can also see the user"s comment and their suggestion.

**b. User**

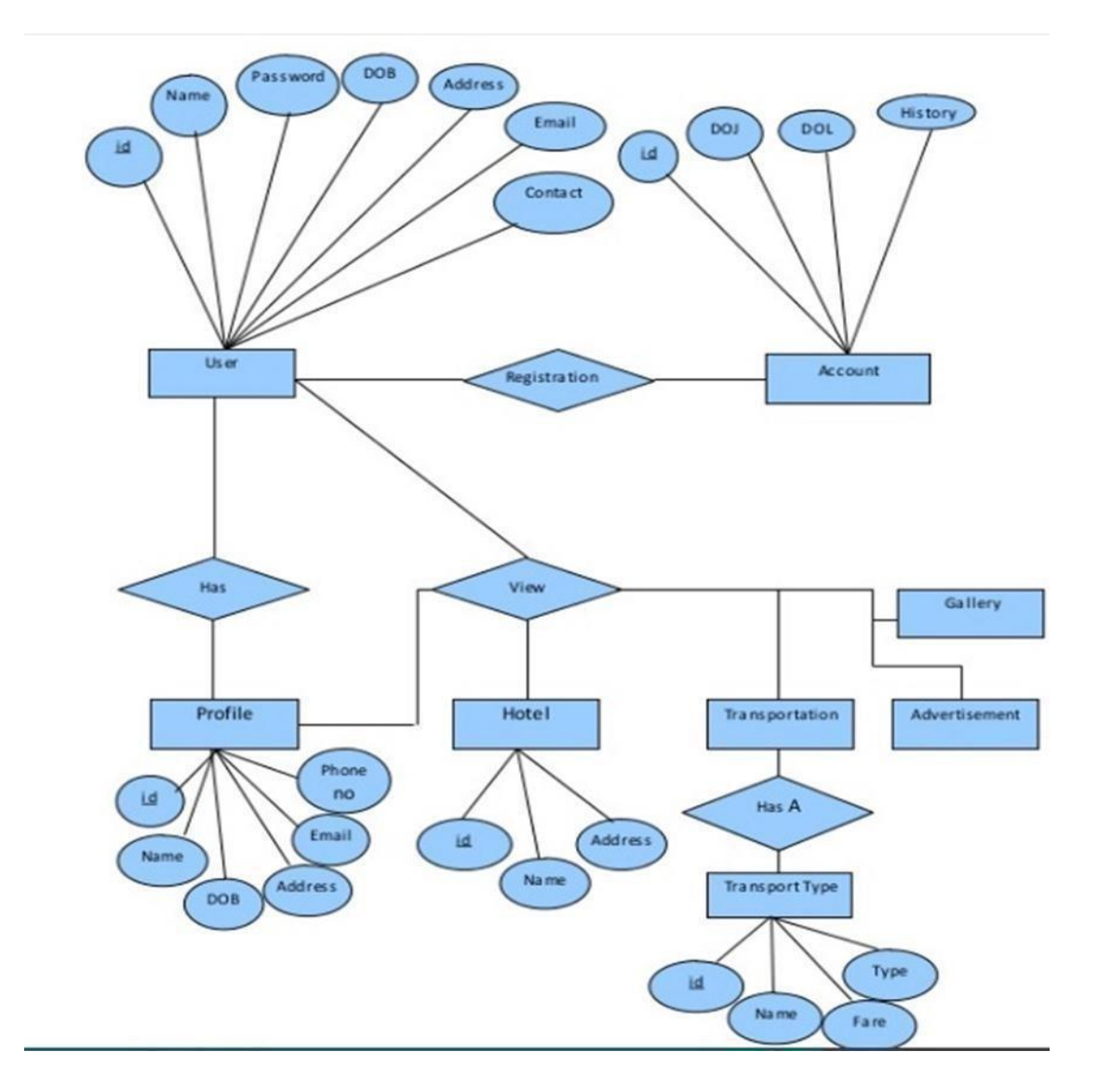

**Figure: 3.4 E-R diagram (user)**

Figure 3.4 shows the E-R diagram of user. User can see tour packages, gallery, destinations etc and also can book the transportation. If they want to give any suggestions, then they will give it.

### **Schema**

In computer programming, a schema is the organization or structure for a database. The activity of data modeling leads to a schema.

| Recent Favorites<br>$\boxdot$ $\omega$<br>$\Box$ New<br>$H = cdcol$<br>$+$ $\Box$ fitness<br>+ information_schema<br>$+$ mysql<br>+Lij performance_schema<br>phpmyadmin<br>+Lij project<br>$+$ $\Box$ test<br>travelling project<br>$\overline{\phantom{a}}$ New<br>$+$ $+$ tbl admin<br>$+$ $\rightarrow$ tbl comment<br>$+$ $\neq$ tbl day trips<br>FLV tbl help<br>$+$ $\frac{1}{2}$ tbl news<br>$+$ $\sqrt{ }$ tbl overnight trips<br>$+$ $\sqrt{ }$ tbl regular tours<br>$+$ $\blacktriangleright$ tbl special tours | $\frac{1}{2}$<br>Ø.<br>vic travelling project tbl_day_trips<br>g pack id: int(11)<br>gpack name : varchar(255)<br>g date: varchar(255)<br>gmonth: varchar(255)<br>gyear: varchar(255)<br>gimage_one : varchar(255)<br>gimage two: varchar(255)<br>gimage three: varchar(255)<br>gpack summary : text<br>aservice1 : varchar(255)<br>service2 : varchar(255)<br>service3: varchar(255)<br>service4 : varchar(255)<br>an service1 : varchar(255)<br>n service2 : varchar(255)<br>gaddress: varchar(255)<br>mphone: varchar(255)<br>gcell: varchar(255) | <b>BBHHB EJ000 0000 Untitled*</b><br>o travelling project tbl regular tours<br>g pack $id: int(11)$<br>gpack_name : varchar(255)<br>date: varchar(255)<br>@month: varchar(255)<br>gyear: varchar(255)<br>g day : varchar(255)<br>gnight: varchar(255)<br>gtransportation: varchar(255)<br>gimage one : varchar(255)<br>gimage two: varchar(255)<br>nimage three: varchar(255)<br>gpack summary : text<br>gday1 : text<br>day2 : text<br>day3 : text<br>day4 : text<br>g day5 : text<br>gday6 : text<br>day7 : text | €<br>v o travelling project.tbl_news<br>$\mathbf{g}$ id: int(11)<br>gevent name: varchar(255)<br>g date: varchar(255)<br>gmonth: varchar(255)<br>gyear: varchar(255)<br>gimage: varchar(255)<br>description : text<br>v o travelling project tbl_admin<br>$a$ id: int $(11)$<br>gusername : varchar(200)<br>password: varchar(200)<br>victoriavelling project tbl_overnight_trips<br>g pack id: int(11)<br>gpack name: varchar(255)<br>adate: varchar(255)<br>@month : varchar(255)<br>gyear: varchar(255)<br>gimage one : varchar(255) | v o travelling_project.tbl_comment<br>$\mathfrak{g}$ c id: int(11)<br>gc_name : varchar(255)<br>gc email: varchar(255)<br>@c_message : text<br>gc date: varchar(255)<br>$\#$ id : int $(11)$<br>$\#$ active : tinyint(1)<br>victo travelling project tbl_help<br>$\frac{1}{2}$ help id: int(11)<br>gplace_name : varchar(255)<br>gemail: varchar(255)<br>place: varchar(255)<br>gimage: varchar(255)<br>description : text<br>$\#$ active : int(11)<br>v travelling project tbl_special_tours<br>g pack $id$ : $int(11)$<br>@pack_name : varchar(255)<br>g date: varchar(255) |
|----------------------------------------------------------------------------------------------------|----------------------------------------------------------------------------------------------------|----------------------------------------------------------------------------------------------------|----------------------------------------------------------------------------------------------------|----------------------------------------------------------------------------------------------------|
| $+$ $-$ webauth                                                                                                    | fax: varchar(255)<br>gemail: varchar(255)<br>web: varchar(255)<br>Console                                                                                                    | gday8 : text<br>gservice1: varchar(255)<br>service2 : varchar(255)<br>service3 : varchar(255)<br>service4: varchar(255)<br>@service5 : varchar(255)                                                                                                    | gimage two: varchar(255)<br>gimage_three : varchar(255)<br>gpack_summary : text<br>aday1 : text<br>day2 : text<br>service1 : varchar(255)                                                                                                    | gmonth: varchar(255)<br>gyear: varchar(255)<br>gday: varchar(255)<br>gnight: varchar(255)<br>@transportation : varchar(255)                                                                                                    |

**Figure: 3.5 Logical Data Model (Schema)**

Figure 3.5 shows the logical data model Schema. This figure includes the entities, attributes and the relationships from the database. From database table such as tbl\_day\_trips, tbl\_news; tbl\_help, tbl\_admin, the logical model brings the entity, attribute and show their relationship.

### <span id="page-20-0"></span>**3.5 Design Requirements**

Proper designing is very important for a web application. It makes the application efficient, user friendly and easy to understand. The proper design makes distinct from the traditional website. Some important topic need to cover while designing.

Design Requirements for admin:

- Login
- Take actions (edit/delete/view)
- Add features
- Approve users comment or not
- Profile details
- Change password
- Logout

Design Requirements for user:

- View
- Give suggestion
- Comment

# **CHAPTER 4 DESIGN SPECIFICATION**

#### <span id="page-21-0"></span>**Front-end Design**

Front-end design involves creating the HTML, CSS, and presentational JavaScript code that makes up a user interface [6].

#### **HTML5**

Hyper Text Markup Language is referred to as HTML which is a core technology markup language of the Internet used for structuring and presenting content for the World Wide Web. It is a programming language. The purpose of a web browser is to read HTML documents and compose them into visible or audible web pages. To create our system, we used HTML5. The final and complete fifth revision of the HTML standard of the World Wide Web Consortium is HTML5 which is published in October, 2014 [7].

#### **CSS3**

CSS stands for Cascading Style Sheets is a language used to describe the look and formatting of a document written in a markup language. It is a way for Web developers to define the look and feel of their Web pages since CSS was first developed in 1997. It is a very powerful and important tool for the Web site developer. CSS is getting separation from HTML and can be used with any XML-based markup language. It is easy to maintain sites, share style sheets and tailors pages after the separation of HTML from CSS to different environments [8].

#### **Bootstrap**

To create a website and web applications, Bootstrap is a free and open-source collection. It makes HTML and CSS based design templates because it is used for typography, structure, buttons, navigation and other interface components. The main purpose of Bootstrap is to make easy the way to develop dynamic websites and web application. Both HTML5 and CSS3 is supported by Bootstrap, in such a way it was programmed. Bootstrap creates an interface for the user that is a front end framework [9]. 11

### <span id="page-22-0"></span>**Back-end Design**

For implementing the project a couple of pages used which are designed as like as front-end and a framework called "Bootstrap" is used in the back-end. Admin is the main author, no one but only he can edit, delete, update the information. Database tables are created using MYSQL.

### **MySQL**

MySQL is developed, distributed and supported by Oracle Corporation. It"s the most popular and widely used open source SQL database management system.

SQL stands for Structured Query language and is used for communicating with the database. It"s a standard language for relational data management system according to American National Standards Institute (ANSI). MySQL is important for:

 $\Box$  Database management system

- $\Box$  Databases are relational
- $\Box$  Open source
- $\Box$  Database server is fast, reliable, Scalable and also easy to use
- $\Box$  Server works in client/server or imbedded systems
- $\Box$  Large number of contributed software avail able [10][11].

### **Java script**

JavaScript is a programming language which is used to create web pages. It is a lightweight, prototype based, explained, object-oriented language including first class functions. For web pages, it is also known as the multi-paradigm scripting language. It runs on the client side of the web pages. It is used to design how the web pages treat on the incident of an event. It is easy to learn and broadly used to control web pages attitude [12].

### <span id="page-23-0"></span>**Implementation Requirements**

#### **Hardware Requirements:**

- Minimum Corei3 Processor and hardware.
- 2GB of RAM or higher.
- 1.8 GHZ processor or above.
- CD ROM.
- 20 MB of hard disk space

#### **Software Requirements:**

- Operating System WINDOWS XP or higher
- XAMPP or WAMP Server.
- Notepad++
- NetBeans

### **CHAPTER 5**

#### **IMPLEMENTATION AND TESTING**

#### <span id="page-24-0"></span>**Implementation of Database**

A collection of information organized in such a way that a computer program can quickly select desired pieces of data. To access information from a database, we need a database management system. This is a collection of programs that enables to enter, organize and select data in a database. It is the process of determining and organizing the information to track [13]. **5.1.1 Table List** All the tables in the database which are used in our project are here.

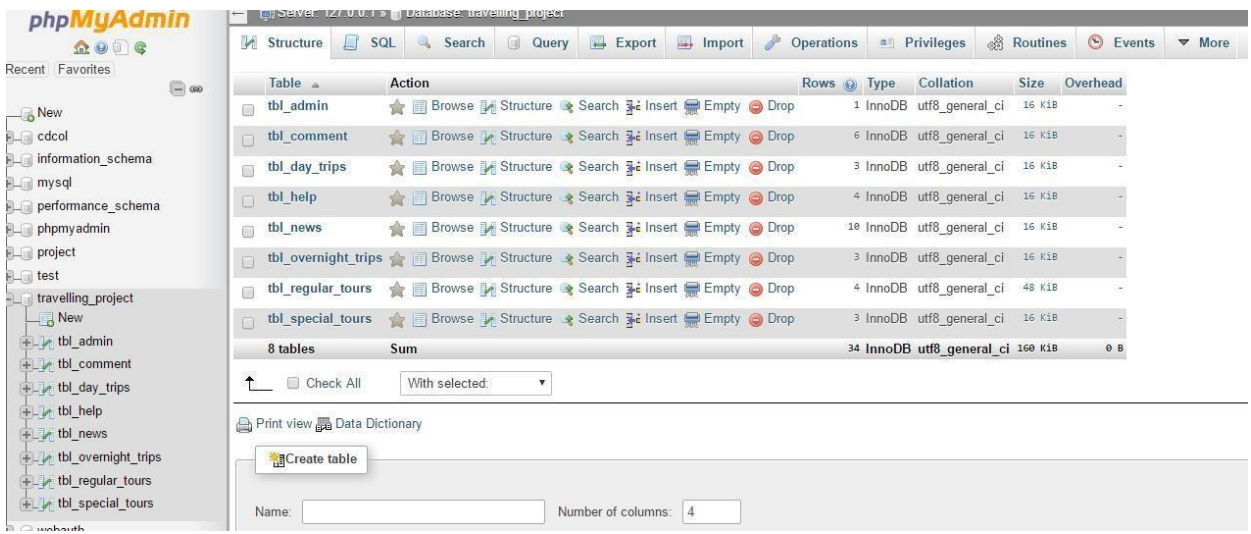

#### **Figure: 5.1Table List**

Figure:5.1 shows the table list. This is the main table which is shown in the back-end. Each information of this application which are dynamic is set in this section. Also the table information is given there.

### **Admin Table**

Admin is the only author who can edit, delete and update the information.

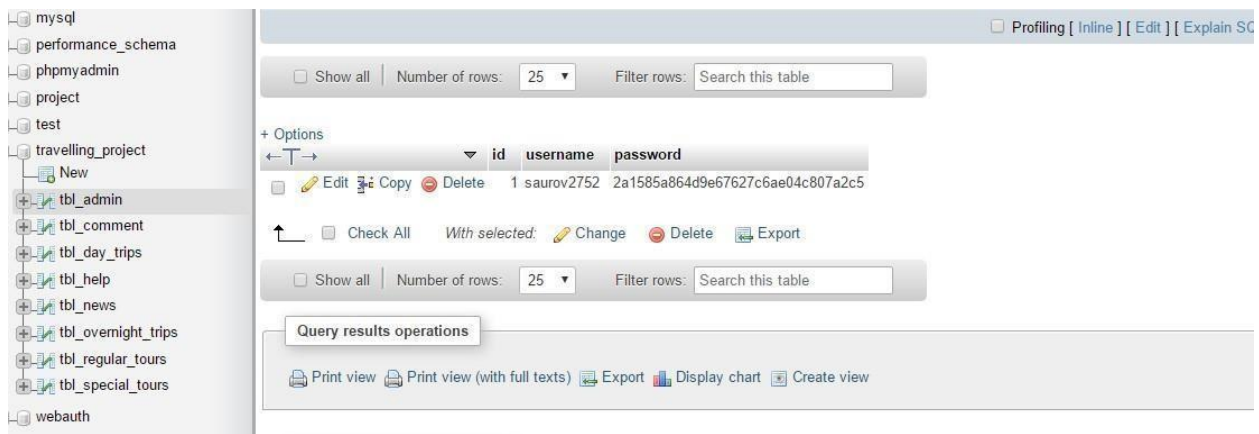

**Figure: 5.2 Admin Table**

Figure:5.1 shows admin table. Admin can update, delete and edit the information which is provided in this application. He can maintain the pages. And everything is saved in the database for further development.

### **Event Table**

This part introduces event table. This is dynamic. User can get the information of many events running instantly by this.

| <b>ELE</b> cdcol                         | Vivinnia<br>$\leftarrow$ T $\rightarrow$ |                               | $\triangledown$ id | event name                                            |         | date | month          | vear       | image      | description                                                         |
|------------------------------------------|------------------------------------------|-------------------------------|--------------------|-------------------------------------------------------|---------|------|----------------|------------|------------|---------------------------------------------------------------------|
| information_schema                       |                                          | Edit 3 Copy O Delete          |                    | Madhushudan Mela                                      |         |      |                | 2017       | 1.jpg      | Marking (Madhu) the 192nd birth anniversary of poe                  |
| $+$ $\Box$ mysql<br>+ performance_schema | 0                                        | Edit 3 Copy O Delete          |                    | 3 Dhaka Art Summit 2016                               |         | 9    | 9              | 2019       | $3$ . jpg  | Bangladesh Tourism Board has participated in<br>"Dh.                |
| $+$ phpmyadmin<br><b>FLO</b> project     |                                          | Edit 3-i Copy @ Delete        |                    | 8 Travel and Tourism Fair 2016                        |         | 15   | $\overline{c}$ | 2016 8.jpg |            | Bangladesh Tourism Board has participated in<br>$a \in \text{ceTr}$ |
| $+$ $\Box$ test                          | 0                                        | Edit 3 Copy Delete            |                    | 9 Hon'ble Minister Rashed Khan Menon, visited<br>Paha |         | 6    | 8              |            | 2016 9.png | Bangladesh Tourism Board has participated in<br>"Dh                 |
| - travelling_project<br>$\Box$ New       |                                          | Edit 3-i Copy @ Delete        |                    | 10 Bangladesh Tourism Board is currently participatin |         | 31   | 12             | 2016       | 10.jpg     | Bangladesh Tourism Board is currently participatin                  |
| tbl_admin                                | $\Box$                                   | Edit 3- Copy O Delete         |                    | 11 World Travel Market †WTM 2015                      |         | 9    | 11             | 2017       | 11.jpg     | BTB â€" Bangladesh Tourism Board, participated in                   |
| FLV tbl_comment                          | $\Box$                                   | Edit <b>3-i</b> Copy @ Delete |                    | 12 Participating in the 9th Asian International Trade |         | 13   | $\overline{7}$ | 2017       | $12$ .jpg  | Bangladesh Tourism Board (BTB) is participating in                  |
| tbl day trips                            | n.                                       | Edit <b>3-i</b> Copy O Delete |                    | 13 Logo Puzzle Campaign                               |         | 11   |                | 2017       | $13$ jpg   | On the occasion of the 45th Victory Day of Banglad                  |
| tbl_help<br>$+$ $\rightarrow$ tbl news   | Ω.                                       | Edit 3 Copy Delete            |                    | 14 Visit Bangladesh 2017 Activation                   |         | 8    | 8              | 2017       | $14$ . jpg | On the occasion of the 100th Victory Day of Bangla                  |
| the overnight trips<br>tbl_regular_tours | $\Box$                                   | Edit 3-c Copy O Delete        |                    | 15 Marketing Orientation Training Program             |         | 16   | 8              | 2017       | $15$ . jpg | Bangladesh Tourism Board (BTB) has recently<br>organi               |
| <b>FLI</b> tbl special tours             |                                          | 60<br>Check All               |                    | With selected: Change<br>O Delete                     | «Bxport |      |                |            |            |                                                                     |
| <b>FLO</b> webauth                       |                                          | Show all Number of rows:      |                    | $25 - 7$<br>Filter rows: Search this table            |         |      |                |            |            |                                                                     |

**Figure: 5.3 Event Table**

### **News Table**

This part is news table. Any kinds of news related to travelling are being provided. So tourists can get valuable information about their tours.

| ⊕ <sub>-</sub> cdcol                     | Vivinitio                        | $\triangledown$ id | event name                                            |      |                |      |            | description                                           |
|------------------------------------------|----------------------------------|--------------------|-------------------------------------------------------|------|----------------|------|------------|-------------------------------------------------------|
| + information_schema                     | $\leftarrow$ T $\rightarrow$     |                    |                                                       | date | month          | vear | image      |                                                       |
| <b>E</b> mysql                           | Edit 3-6 Copy @ Delete           |                    | Madhushudan Mela                                      |      |                | 2017 | 1.jpg      | Marking (Madhu) the 192nd birth anniversary of poe    |
| + performance_schema                     | Edit 3 Copy O Delete<br>$\Box$   |                    | 3 Dhaka Art Summit 2016                               | 9    | 9              | 2019 | $3$ . jpg  | Bangladesh Tourism Board has participated in<br>"Dh   |
| $+$ phpmyadmin<br>+ project              | Edit 3 Copy @ Delete             |                    | 8 Travel and Tourism Fair 2016                        | 15   | $\overline{c}$ | 2016 | 8.jpg      | Bangladesh Tourism Board has participated in<br>"Tr   |
| <b>ELID</b> test                         | Edit 3 Copy @ Delete<br>$\Box$   |                    | 9 Hon'ble Minister Rashed Khan Menon, visited<br>Paha | 6    | 8              |      | 2016 9.png | Bangladesh Tourism Board has participated in<br>"Dh   |
| travelling_project<br>8.<br>$\Box$ New   | Edit 3-i Copy @ Delete           |                    | 10 Bangladesh Tourism Board is currently participatin | 31   | 12             | 2016 | $10$ . jpg | Bangladesh Tourism Board is currently participatin    |
| tbl_admin                                | Edit 3-i Copy O Delete<br>0      |                    | 11 World Travel Market †WTM 2015                      | 9    | 11             | 2017 | $11$ .jpg  | BTB å€" Bangladesh Tourism Board, participated in     |
| tbl comment                              | Edit 3 Copy C Delete<br>$\Box$   |                    | 12 Participating in the 9th Asian International Trade | 13   |                | 2017 | $12$ .jpg  | Bangladesh Tourism Board (BTB) is participating in    |
| the day trips<br>tbl help                | Edit 3-i Copy @ Delete<br>$\Box$ |                    | 13 Logo Puzzle Campaign                               | 11   |                | 2017 | $13$ .jpg  | On the occasion of the 45th Victory Day of Banglad    |
| $+$ $\rightarrow$ tbl news               | Edit 3 Copy @ Delete<br>Ω        |                    | 14 Visit Bangladesh 2017 Activation                   | 8    | 8              | 2017 | $14$ .jpg  | On the occasion of the 100th Victory Day of Bangla    |
| the overnight_trips<br>tbl_regular_tours | Edit 3 Copy O Delete<br>n        |                    | 15 Marketing Orientation Training Program             | 16   | 8              | 2017 | $15$ . jpg | Bangladesh Tourism Board (BTB) has recently<br>organi |
| tbl_special_tours                        | 画<br>Check All                   |                    | With selected: Change<br>O Delete<br><b>Export</b>    |      |                |      |            |                                                       |
| + webauth                                | Show all                         | Number of rows:    | $25 - 7$<br>Filter rows: Search this table            |      |                |      |            |                                                       |

**Figure: 5.4 News Table**

Figure:5.4 shows the news table News table is also dynamically set there because current news has to be added. This is not possible to set static. Admin can update the news belonging with the date, month etc so that user can get it easily.

### **Comment Table**

In comment portion, we want to provide users suggestion which they want to share whether it is good or wrong. They can share their thought by commenting.

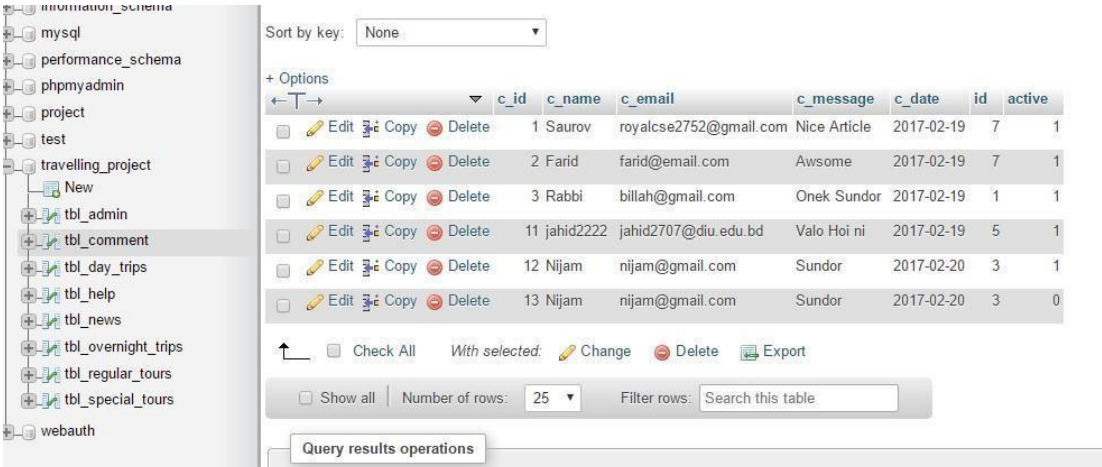

#### **Figure: 5.5 Comment Table**

Figure:5.5 shows the comment table**.** When the user gives any comments it is saved in the database and if the admin wants to approve the comment then it will be saved and shown in the front-end.

### **Packages Table**

This application is maintained by considering the package portion is one of the most valuable part of this project. Tourist can know their desired information by using this application. Table shown in figure 5.6, 5.7, 5.8, 5.9

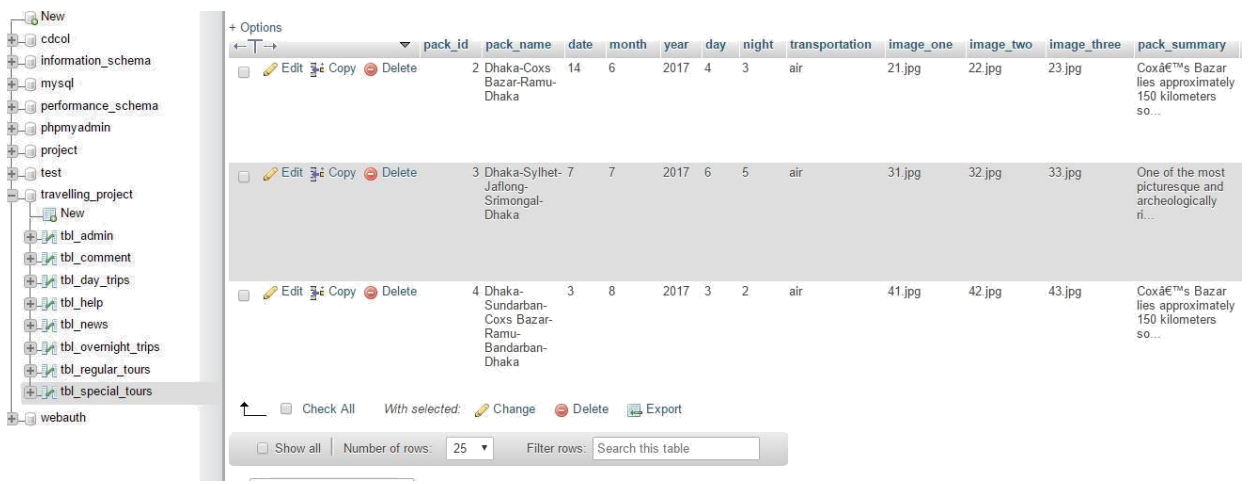

### **Figure: 5.6 Packages Table (Special Trip)**

| $-6$ New                                                                                                   |        | + Options              |                        |                              |                                                                          |                |                |      |                |                |                |           |           |             |                                                             |
|----------------------------------------------------------------------------------------------------|--------|------------------------|------------------------|------------------------------|--------------------------------------------------------------------------|----------------|----------------|------|----------------|----------------|----------------|-----------|-----------|-------------|-------------------------------------------------------------|
| E cdcol                                                                                                    |        | $+T$                   |                        | $\blacktriangledown$ pack id | pack name                                                                | date           | month          | year | day            | night          | transportation | image one | image two | image three | pack summary                                                |
| information_schema<br>+ mysql<br>+ performance_schema<br>phpmyadmin<br><b>FLO</b> project<br><b>E</b> test | 画      |                        | Edit 3 Copy O Delete   |                              | 4 Dhaka-<br>Chittagong-<br>Rangamati-<br>Bandarban-<br>Coxs Bazar-<br>Ra | $\overline{7}$ | $\overline{4}$ | 2017 | 8              |                | bus.           | 41.jpg    | 42.jpg    | 43.jpg      | Cox's Bazar<br>lies approximately<br>150 kilometers<br>SO   |
| travelling_project<br>$B$ New<br>tbl_admin<br>tbl_comment<br>the day_trips                                 | $\Box$ |                        | Edit 3-i Copy @ Delete |                              | 5 Dhaka-Sylhet- 13<br>Jaflong-<br>Srimongal-<br><b>Dhaka</b>             |                | 5              | 2017 | 5              | $\overline{4}$ | air            | $51$ .jpg | $52$ .jpg | 53.jpg      | One of the most<br>picturesque and<br>archeologically<br>ri |
| tbl_help<br>+ tbl_news<br>the overnight_trips<br>+ tbl_regular_tours<br>FLV tbl_special_tours              | m      |                        | Edit 3-i Copy @ Delete |                              | 6 Sundarbans<br>The Magical<br>Mangrove                                  | 13             | 5              | 2017 | 6              | 5              | air            | 61.jpg    | 62.JPG    | 63.jpg      | Sundarban is one<br>of the best, one of<br>the most attr    |
| <b>EL webauth</b>                                                                                          | $\Box$ | <b>Contact Contact</b> | Edit 3-i Copy O Delete |                              | 7 Dhaka-North 3<br>Bengal-Dhaka                                          |                | 6              | 2017 | $\overline{4}$ | 3              | bus            | $71$ .jpg | $72$ .jpg | 73.jpg      | North Bengal, as<br>the name reveals.<br>represents the     |

**Figure: 5.7 Packages Table (Regular Trip)**

| $-$ New<br><b>EL</b> cdcol<br>information_schema<br>+ mysql<br>FLO performance_schema<br><b>E</b> <sub>-</sub> <b></b> phpmyadmin<br>$+$ project<br>$\overline{+}$ $\Box$ test | 硕               | + Options<br>$\leftarrow$ T $\rightarrow$<br>$\mathscr{D}$ |                     | $\blacktriangledown$ pack id<br>Edit 3 Copy C Delete |          | pack name<br>2 Village home 5<br>- Stav                     | date     | month<br>5                     | year<br>2017 | image one<br>$21$ .jpg | image two<br>22.JPG | image three<br>$23$ .jpg | pack summary<br>Most of the areas Early in<br>of Bangladesh are the<br>covered by rur | day1<br>morning<br>we shall<br>offer trip<br>through<br>S          | day2<br>After<br>you will<br>leave<br>Dhaka<br>and<br>reach<br>the       | service1<br>Return<br>breakfast transfer to<br>the village<br>by<br>reserved<br>a/c veh |
|----------------------------------------------------------------------------------------------------|-----------------|------------------------------------------------------------|---------------------|------------------------------------------------------|----------|-------------------------------------------------------------|----------|--------------------------------|--------------|------------------------|---------------------|--------------------------|---------------------------------------------------------------------------------------|--------------------------------------------------------------------|--------------------------------------------------------------------------|-----------------------------------------------------------------------------------------|
| travelling project<br>$L_{\odot}$ New<br>tbl_admin<br>tbl_comment                                                                                                    | $\Box$          |                                                            |                     | Edit 3-i Copy @ Delete                               |          | 3 Overnight Trip 5<br>to Pubali                             |          | 6                              | 2017         | $31$ .jpg              | 32.jpg              | 33.jpg                   | The Pubail<br>Retreat<br>Demarpara, a<br>small fishermen<br>vi                        | After<br>breakfast<br>drive to<br>Pubail<br>retreat in<br>Demorpa. | After<br>vou to<br>watch<br>the<br>fishing.                              | Return<br>breakfast transfer to<br>we invite Pubail by<br>reserved<br>a/c<br>vehicle.   |
| $+$ tbl_day_trips<br>tbl_help<br>thews<br>+Let tbl_overnight_trips<br>tbl_regular_tours<br>the special tours<br>$+$ webauth                                                    | m<br>$\uparrow$ |                                                            | Check All<br>$\Box$ | Edit 3-c Copy @ Delete<br>With selected:             |          | 4 Overnight Trip 16<br>to Manikgonj<br>$\mathscr{D}$ Change | O Delete | 6<br>$\leftrightarrow$ Export  | 2017         | 41.jpg                 | 42.jpg              | $43$ . jpg               | Manikgonj, a<br>district in central<br>Bangladesh, is<br>kn                           | After<br>breakfast<br>leave<br>Dhaka for<br>Manikgonj.<br>located  | After<br>breakfast by<br>you are<br>invited to a/c<br>visit the<br>proje | All travels<br>reserved<br>vehicles<br>as per<br>itiner                                 |
|                                                                                                    |                 |                                                            |                     | Show all Number of rows:                             | $25 - 7$ |                                                             |          | Filter rows: Search this table |              |                        |                     |                          |                                                                                       |                                                                    |                                                                          |                                                                                         |

**Figure: 5.8 Packages Table (Overnight Trip)**

| North Corp.<br><b>New</b><br>$\Box$ cdcol                                                                     | + Options<br>$+T+$ |          |                                     |                 | $\blacktriangledown$ pack id | pack name                                                                  | date                 | month             | vear | image one   | image two | image_three | pack summary                                               | service1                                                                 | service2                 | service3                                                                     |  |
|----------------------------------------------------------------------------------------------------|--------------------|----------|-------------------------------------|-----------------|------------------------------|----------------------------------------------------------------------------|----------------------|-------------------|------|-------------|-----------|-------------|------------------------------------------------------------|--------------------------------------------------------------------------|--------------------------|------------------------------------------------------------------------------|--|
| information_schema<br>$\Box$ mysql<br>performance_schema<br>$\Box$ phpmy admin<br>$\Box$ project              | 画                  |          | Edit 3-c Copy @ Delete              |                 |                              | 2 Old Dhaka -<br>Half Day City<br>Tour of \$<br><b>Hours</b>               | 16                   | $\overline{4}$    | 2017 | $21$ .jpg   | $22$ .jpg | $23$ .jpg   | Dhaka is the<br>capital of<br>Bangladesh, and<br>is one of | All travels All<br>by<br>reserved<br>a/c<br>vehicles<br>as per<br>itiner | and<br>entrance<br>fees. | All<br>permission sightseeing<br>excursions<br>as per<br>itinerary<br>with f |  |
| $\Box$ test<br>fravelling_project<br>$\Box$ New<br>$\leftarrow$ tbl_admin<br><b>FLW</b> tbl comment           | $\Box$             |          | Edit 3-i Copy O Delete              |                 |                              | 3 Museum -<br>Half dau<br>museum tour<br>of 4 hours                        | 15                   | 5                 |      | 2017 31.jpg | $32$ .jpg | $33$ . jpg  | Dhaka offers a<br>large and great<br>variety of<br>museums | All travels All<br>by<br>reserved<br>a/c<br>vehicles<br>as per<br>itiner | and<br>entrance<br>fees. | AII<br>permission sightseeing<br>excursions<br>as per<br>itinerary<br>with f |  |
| + tbl_day_trips<br>tbl_help<br>tbl_news<br>th_overnight_trips<br>tbl regular tours<br>+Like tbl_special_tours | 国                  | 田        | Edit 3-i Copy @ Delete<br>Check All | With selected:  |                              | 4 Moinamoti -<br>Full day<br>excursion tour<br>of 10 - 12<br>hou<br>Change | 6<br><b>O</b> Delete | 6<br>Export       |      | 2017 41.jpg | 42.jpg    | $43$ .jpg   | Moinamoti is<br>known for the<br>greatest<br>assemblage of | All travels All<br>by<br>reserved<br>a/c<br>vehicles<br>as per<br>itiner | and<br>entrance<br>fees. | All<br>permission sightseeing<br>excursions<br>as per<br>itinerary<br>with f |  |
| $\Box$ webauth                                                                                                |                    | Show all |                                     | Number of rows: | $25$ $\bullet$               | Filter rows:                                                               |                      | Search this table |      |             |           |             |                                                            |                                                                          |                          |                                                                              |  |

**Figure: 5.9 Packages Table (Day Trip)**

Figure 5.6, 5.7, 5.8, 5.9 shows the packages table. This section is also dynamic. For making the application user friendly there are some different packages tour as like as day trip, overnight trip, special trip etc. Database shows the packages name with date, month, package summary and services.

### **Help Table**

<span id="page-30-0"></span>This part is also dynamic. If anyone wants to help us, they will contribute by commenting.

| $+$ $\Box$ test<br>$-$ travelling project              | None<br>Sort by key:                                         |                 |                                    |        |       |                                                    |        |
|--------------------------------------------------------|--------------------------------------------------------------|-----------------|------------------------------------|--------|-------|----------------------------------------------------|--------|
| $\Box$ New                                             | + Options                                                    |                 |                                    |        |       |                                                    |        |
| $H$ tbl_admin                                          | $\blacktriangledown$ help id<br>$\leftarrow$ T $\rightarrow$ | place name      | email                              | place  | image | description                                        | active |
| +Live tbl comment                                      | Edit 3-i Copy @ Delete                                       | 5 Niribili      | saurov@gmail.com Khulna            |        | 5.jpg | Good Place                                         |        |
| $+$ tbl_day_trips                                      | Edit 3-i Copy O Delete<br>$\Box$                             | 7 ShopnoBithi   | nijam@gmail.com North Bengal 7.jpg |        |       | XCZXC ZXCZXC ZXCZC ZXCZXCXCZXC ZXCZXC ZXCZC ZXCZXC |        |
| $+$ tbl help<br>$+$ $\rightarrow$ tbl news             | Edit 3-i Copy @ Delete                                       | 8 Chitra Resort | saurov@gmail.com khulna            |        | 8.jpg |                                                    |        |
| the overnight trips<br><b>IFLI</b> , tbl regular tours | Edit 3 Copy O Delete<br>n                                    | 9 Syl1          | ash@gmail.com                      | Sylhet | 9.jpg |                                                    |        |
| + tbl_special_tours                                    | Check All<br>With selected:                                  | Change          | O Delete<br>Export                 |        |       |                                                    |        |
| <b>ELR</b> webauth                                     | Show all Number of rows:                                     | $25 \times$     | Filter rows: Search this table     |        |       |                                                    |        |

**Figure: 5.10 Help Table**

Figure 5.10 shows the help table. Help table in the database, when any user who wants to add some good place to this website or help us in many ways, they can help us by uploading images respectively the places and the information is stored in the database.

### **Implementation of front-end Design**

#### **Homepage**

In every website, homepage means a lot to attract the user. We tried our best to give the best to make a better website with an attractive homepage.

Homepage shown in figure 5.11

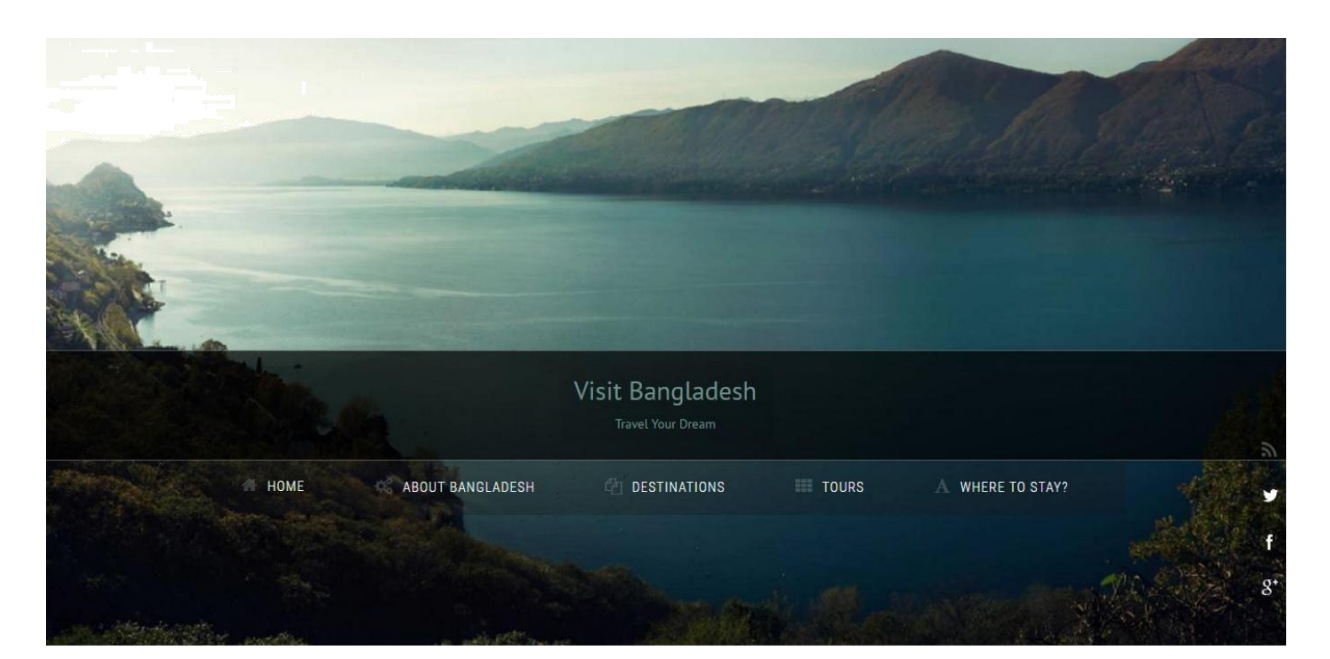

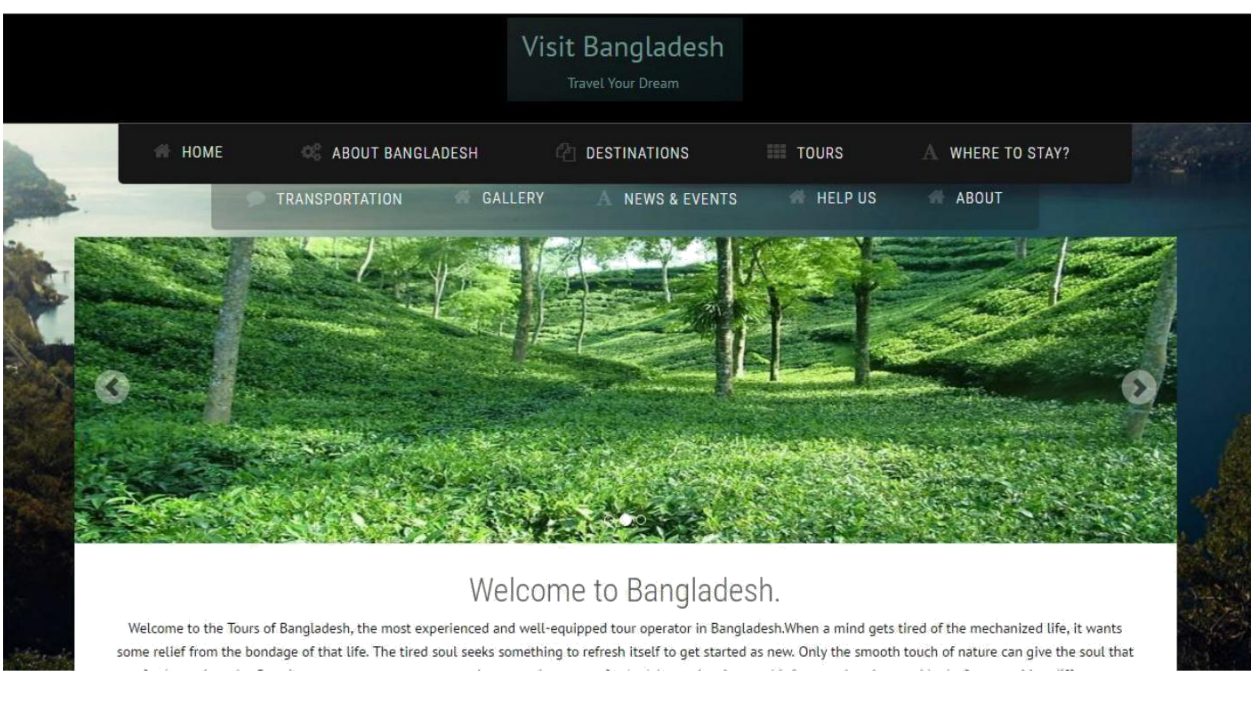

### **Figure: 5.11 Homepage of this Application**

### **Package**

Tourists can see the packages. If they find their desired tour packages then they will consider to hold this package. It's up to their choices.

Package shown in figure 5.12

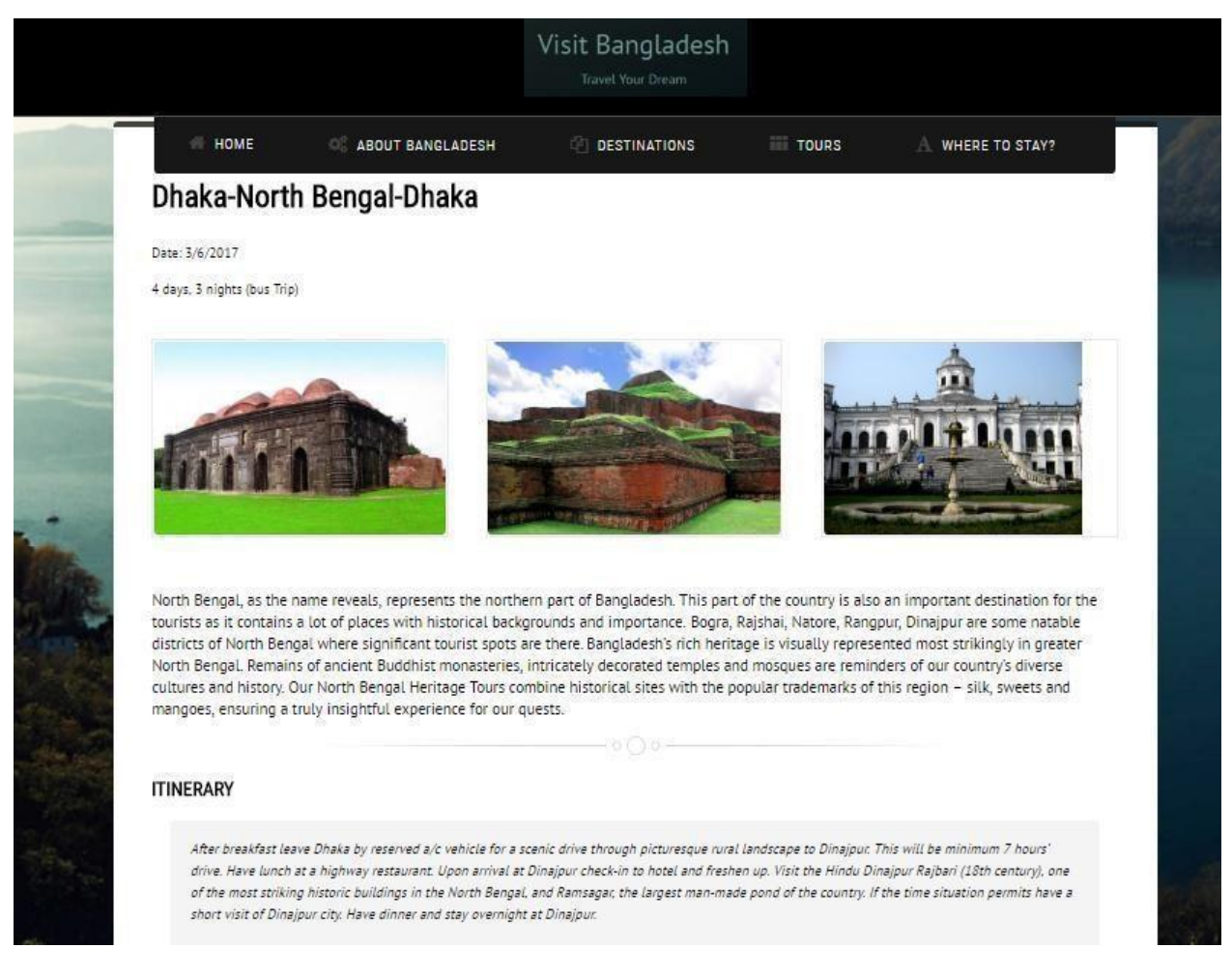

**Figure: 5.12 Packages**

### **Destination**

Tourists can easily identify their destination in which they want to go. All of the information are added in dynamically.

Destination shown in figure 5.13

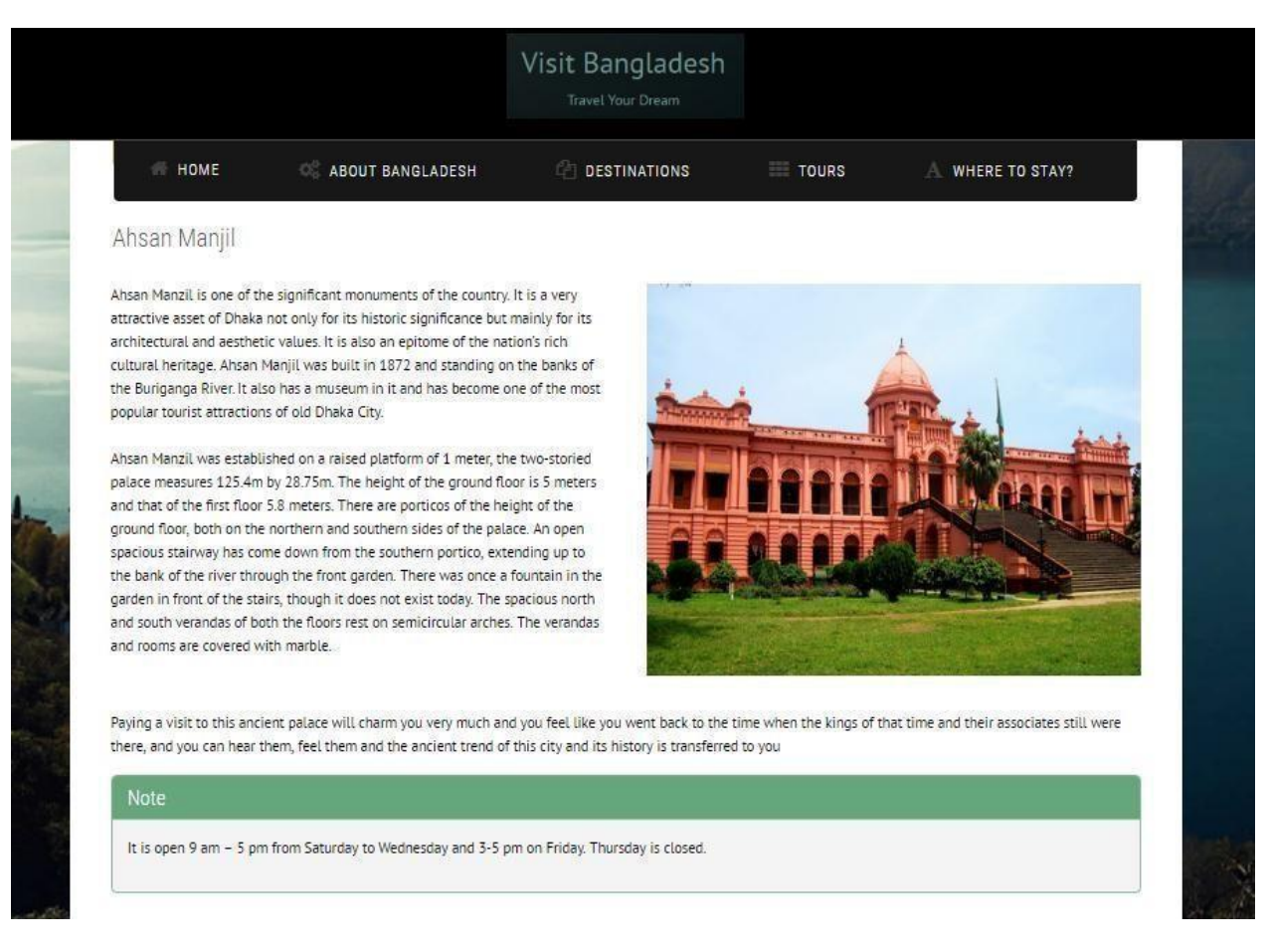

#### **Figure: 5.13 Destinations**

### **Events**

Events information is also added dynamically. Tourists can see the running events of the

country. Event shown in figure 5.14

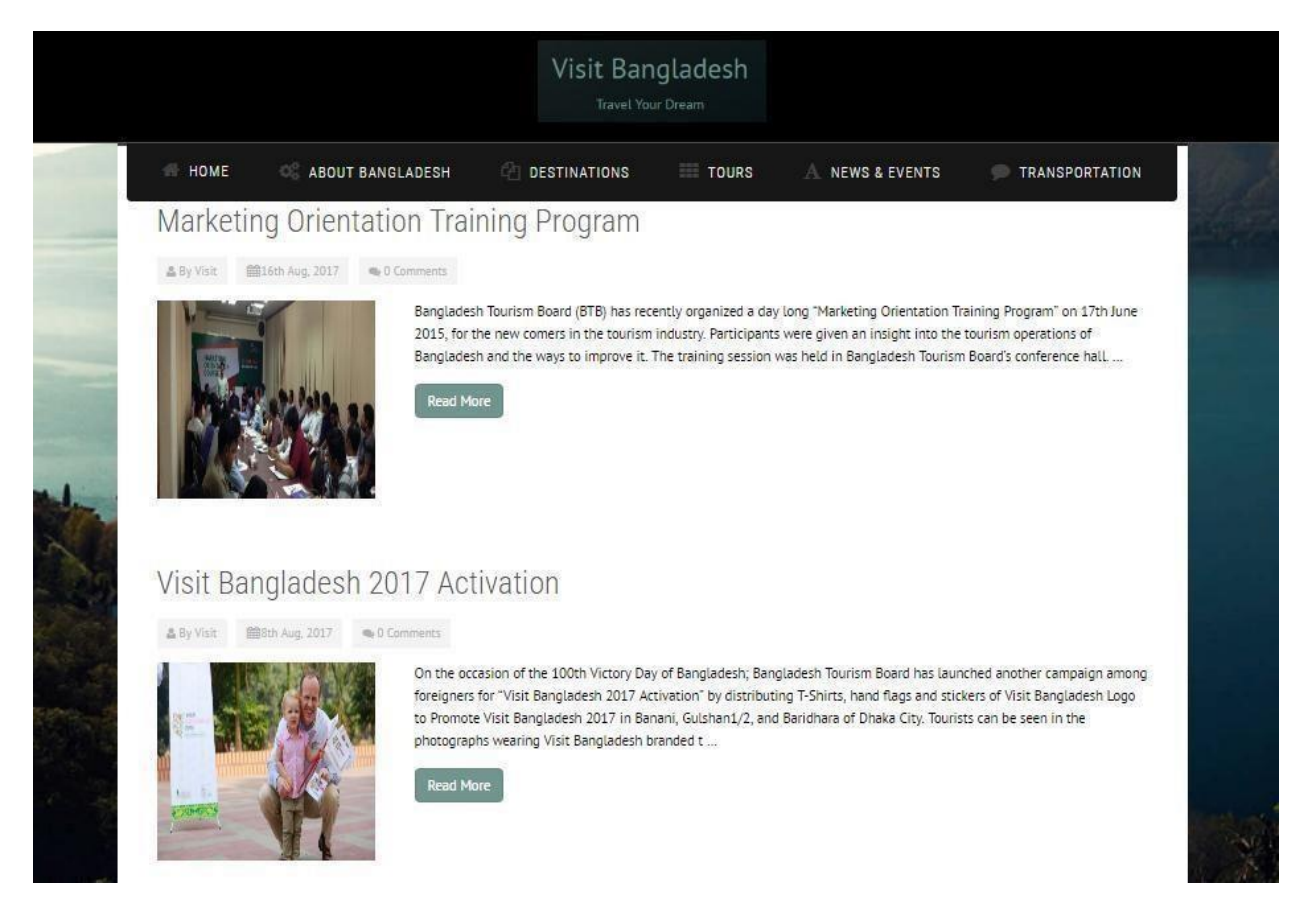

**Figure: 5.14 Events**

### **Hotels**

All hotels descriptions are added here. Tourists can choose their destination and also see the respected hotels and resorts which are situated in this place.

Hotels shown in figure 5.15

| HOME                   | 400                                        | <b>DESTINATIONS</b><br><b>ABOUT BANGLADESH</b><br>凿      | <b>TOURS</b>                | <b>WHERE TO STAY?</b>                                                    |
|------------------------|--------------------------------------------|----------------------------------------------------------|-----------------------------|--------------------------------------------------------------------------|
| Hotels                 |                                            |                                                          |                             |                                                                          |
|                        |                                            | 0. (0) O<br>Five Star                                    |                             |                                                                          |
|                        |                                            |                                                          |                             |                                                                          |
| Locationn              | <b>Hotel Name</b>                          | <b>Address</b>                                           | Cell No                     | Web/Email                                                                |
| <b>Dhaka</b>           | Pan Pacific Sonargaon<br>Hotel, Dhaka      | 107, Kazi Nazrul Islam Avenue                            | 880 2 811 1005              | Pan Pacific Sonargaon Hotel, Dhaka                                       |
| Airport<br>Road, Dhaka | Radisson Water Garden<br>Hotel, Dhaka      | Airport Road, Dhaka Cantonment,<br>Dhaka 1206 Bangladesh | +88 02 8754555              | reservations.dhaka@radisson.com Website :<br>Radisson Water Garden Hotel |
| Gulshan, Dhaka         | the westin hotel                           | Main Gulshan Avenue, Gulshan Ave,<br>Dhaka 1212          | 1755642202                  | munirul.kabir@westin.com                                                 |
| Banani, Dhaka          | Hotel sarina                               | Plot#27, Road#17, Bir UttamAminul<br>Haque Sarak,        | 982112, 02-<br>8851011      | www.sarinahotel.com                                                      |
| Nikunjo, Dhaka         | DHAKA REGENCY<br><b>HOTEL &amp; RESORT</b> | Airport Road, khilkhet, Front Road,<br><b>Dhaka</b>      | 88 01713332651-<br>54       | INFO@DHAKAREGENCY.COM                                                    |
| Cox's Bazar,           | Seaguli Hotel Ltd                          | Hotel Motel Zone , Cox's Bazar Sea<br>Beach, Cox's Bazar | 01766666537 Ph<br>034164436 | reservations@seagullhotelbd.com;<br>sales@seagullhotelbd.com             |
| Cox's Bazar            | Ocean Paradise Hotel and<br>Resort         | 28-29. Hotel Motel Zone, Kolatoli, Cox's<br>Bazar        | Ph: 034152370               | reservation@oceanparadisehotel.com                                       |

**Figure: 5.15 Hotels**

### <span id="page-36-0"></span>**Implementation of Interactions**

Interaction design means the design of any service or system to explore how its user might interact with it. This website is implemented dynamically. User can give input by a form. For improving this website, they can comment and also can give suggestion.

Figure: 5.16 shows comment section:

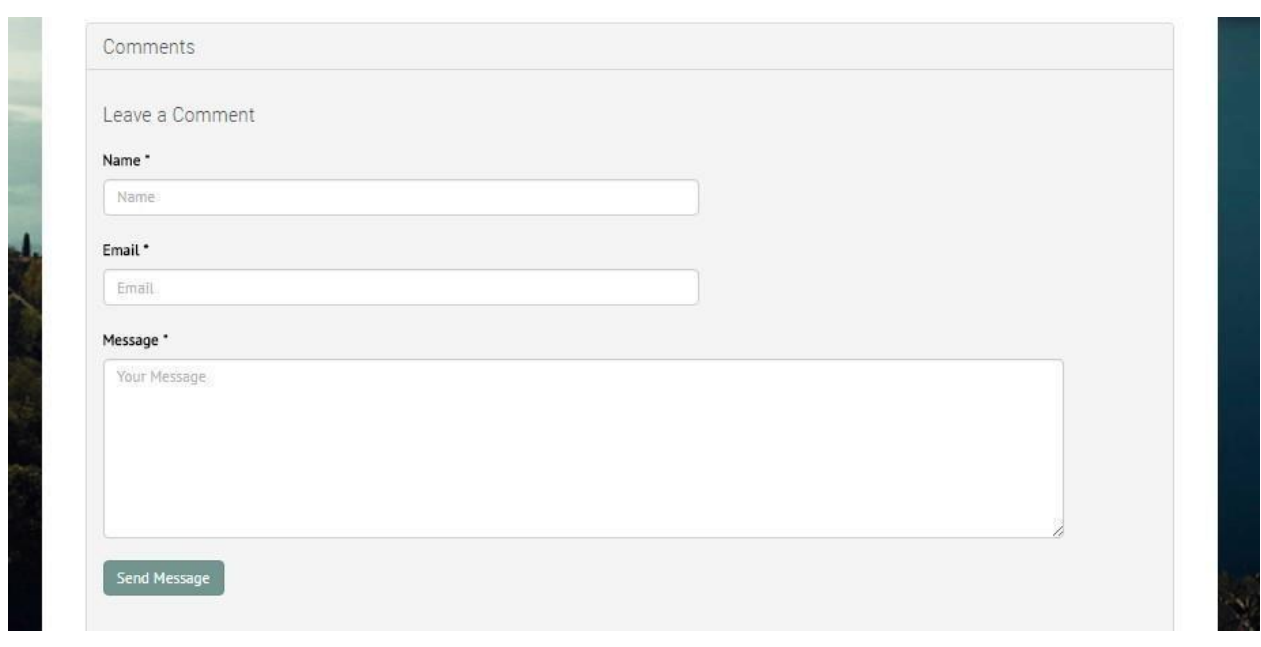

**Figure: 5.16 Comment**

Figure: 5.17 shows suggestion section:

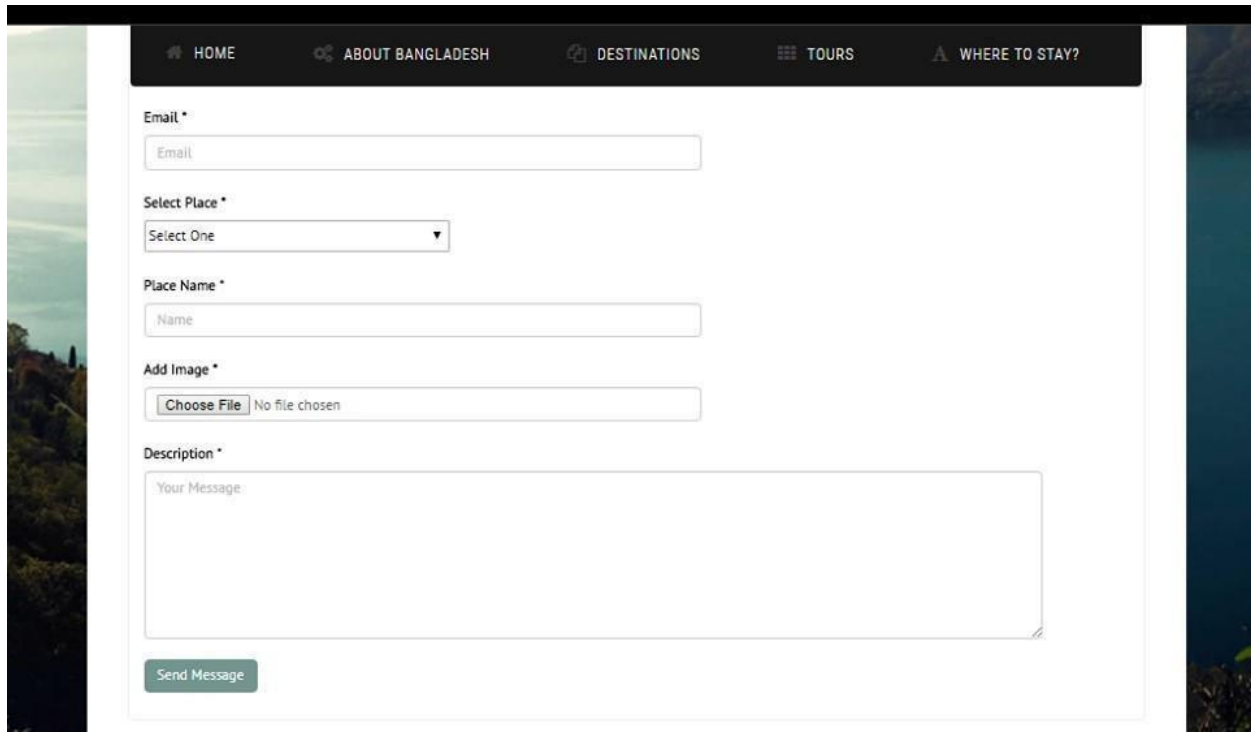

**Figure: 5.17 Suggestion**

# **Testing Implementation Test**

# **Plan:**

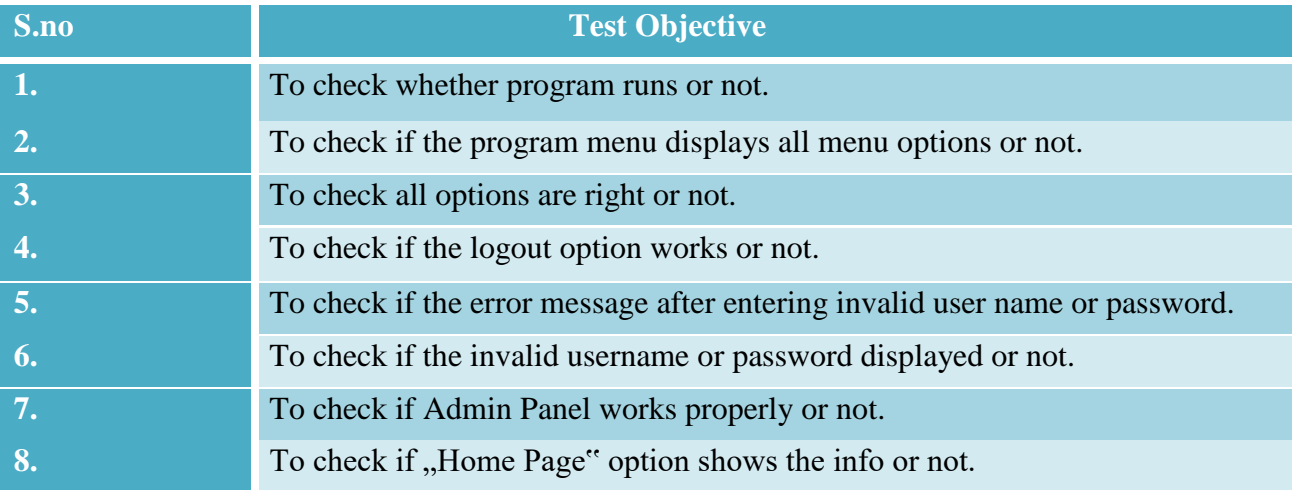

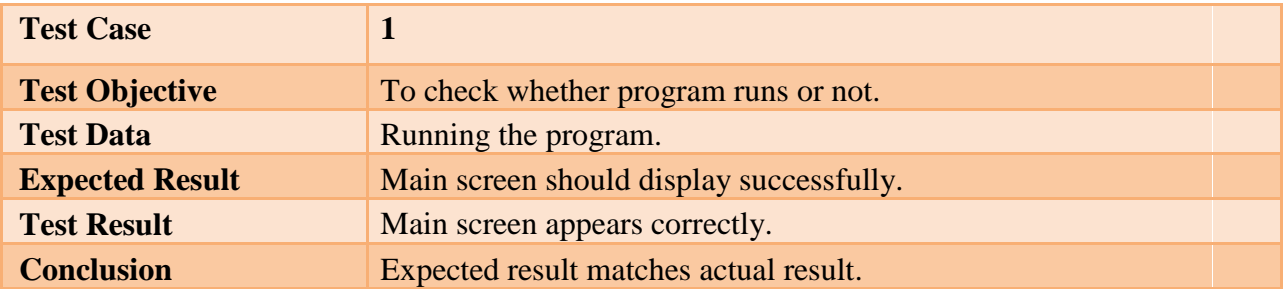

### **Table: 1 Test Plan Test**

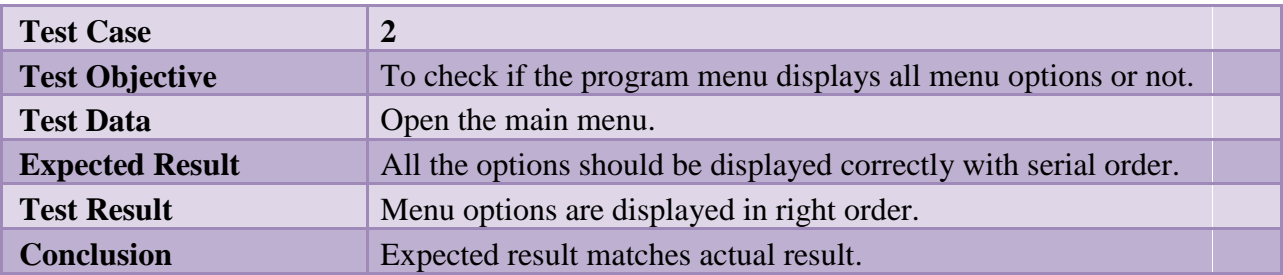

**Table: 2 Program running**

### **Table: 8 Admin Panel Testing** 28

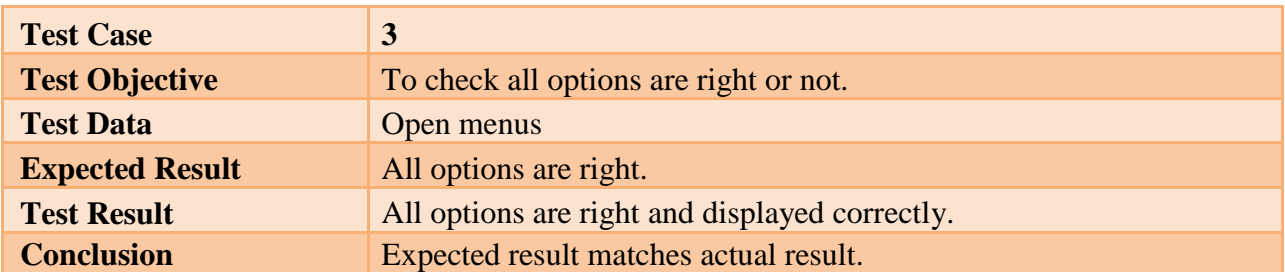

### **Table: 3 Menu Testing**

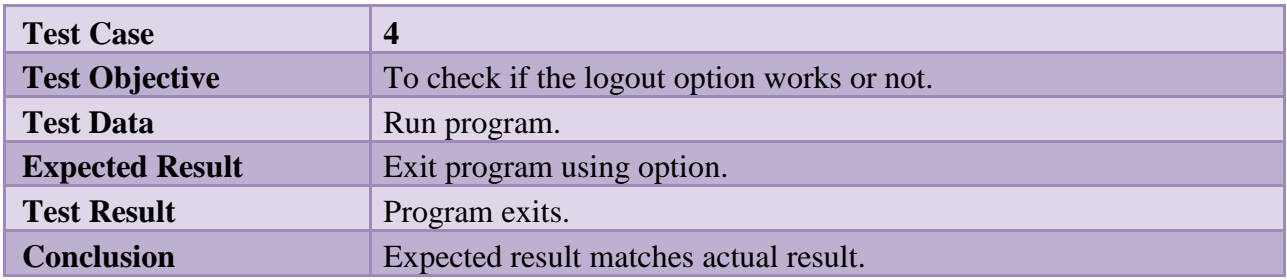

### **Table: 4 Options Testing**

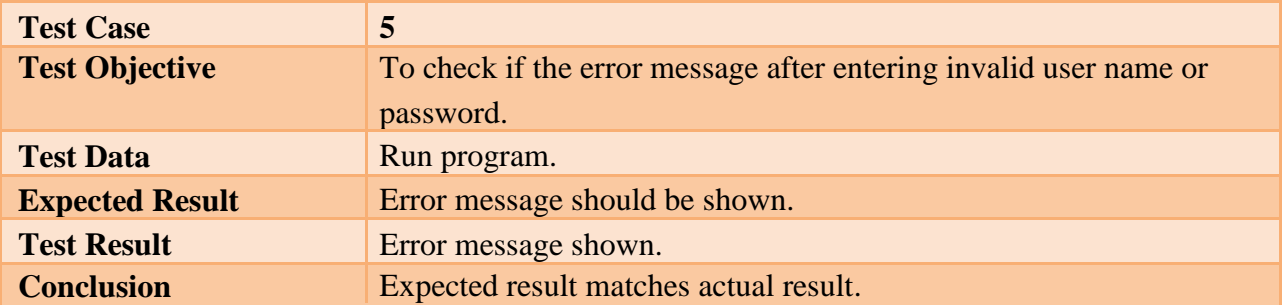

**Table: 5 Logout Testing**

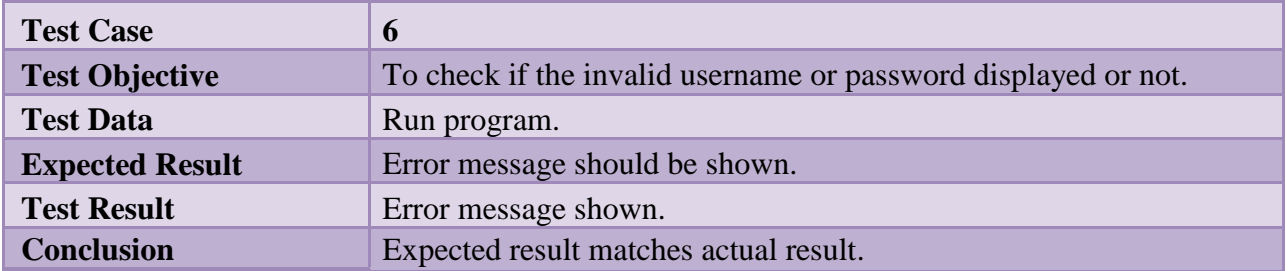

### **Table: 6 Error Message Testing**

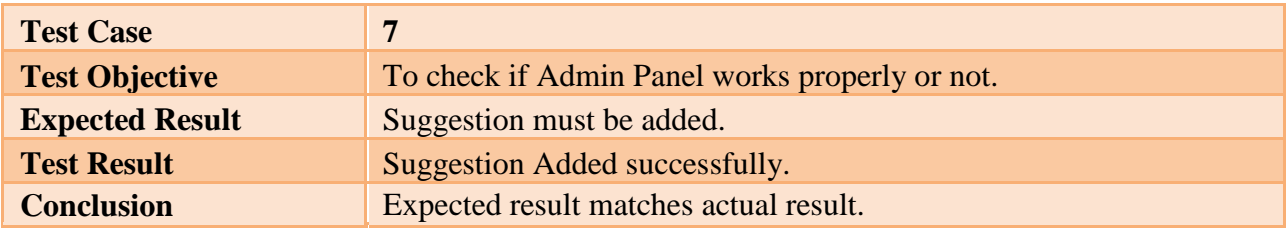

#### **Table: 7 Username or Password Testing**

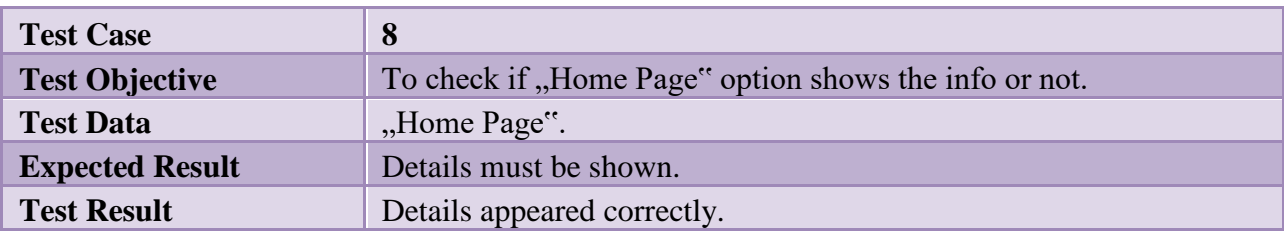

### **Table: 8 Admin Panel Testing** 30

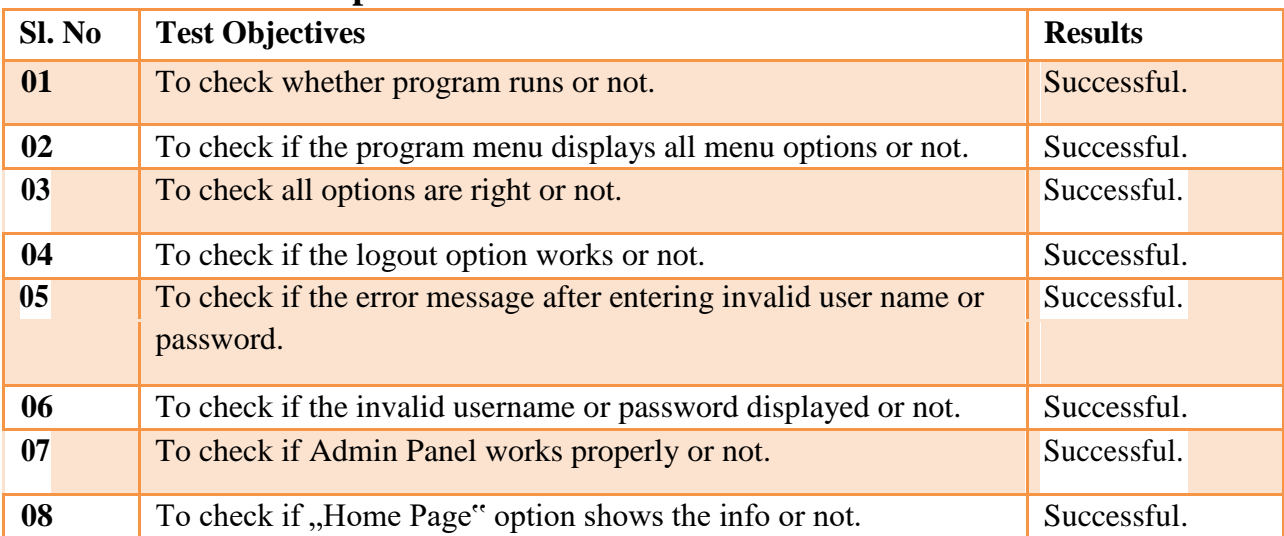

### **Test Results and Reports**

# **Table: 9 Homepage Testing**

#### **CHAPTER 6**

#### **CONCLUSION AND FUTURE SCOPE**

#### <span id="page-42-0"></span>**Discussion and Conclusion**

We have tried our level best to finish the web sites by developing every page using different html files, PHP commands and all the necessary things. We started it by creating the home page and linked it up with database. Then there's an admin panel through that we can edit, update, delete and add data anytime we need to and it's updating day by day. This admin panel can be usable from anywhere in the world. We have added the details of hotels, tour packages, destinations etc. thus the users of our web site can be benefited when they need it.

#### **Scope for Further Developments**

The main aim of our project was to develop a web based application for the tourists of our country along worldwide which can help them in their travelling purposes. We have tried to do the project at our best level to satisfy all the users. In future, we will try to provide more security to our website so that it cannot be hacked.

Moreover payment system will be easier than present system because it will be online payment system. User can pay using online payment system like PayPal, debit or credit card. In future we establish an option to convert English to Bangla fonts. So that people can use our system easily of our country.

#### **APPENDICES**

### **Appendix A: Project Reflection**

After completing the project we have gain depth knowledge and skill in HTML, CSS for designing the structure of any website and we have also learned PHP for the development of a dynamic application. This knowledge will help us for designing any kind of website which will help us in our future career.

#### **Appendix B: Related Diagrams**

Figure:1 shows the connection with database

```
$dbhost="localhost";
7\overline{ }$dbname="travelling_project";
\mathbf{8}$dbuser="root";
\mathcal{Q}$dbpass="";
10
11
12try
13
    H14
           $db = new PDO("mysql:host={$dbhost};dbname={$dbname}",$dbuser,$dbpass);
           $db->setAttribute(PDO::ATTR_ERRMODE,PDO::ERRMODE_EXCEPTION);
15
16\,- 1
17
18
      catch(PDOException $e)
19
     EI {
           echo "Connection Error " . $e->getMessage();
20- 3-
2122
```
#### **Figure:1 Connection with**

#### **database** Figure:2 shows the packages data in database

\$statement=\$db->prepare("insert into tbl\_regular\_tours (pack\_name,date,month,year,day,night,transportation,image\_one,image\_two,image\_three,pack\_summary, day1,day2,day3,day4,day5,day6,day7,day8,service1,service2,service3,service4,service5,service6,n\_service1,n\_service2,address,phone,cell,fax,email,web) \$statement->execute(array(\$\_POST['pack\_name'],\$\_POST['date'],\$\_POST['month'],\$\_POST['year'],\$\_POST['day'],\$\_POST['night'],\$\_POST['transportation'], \$f1, \$f2, \$f3, \$\_POST['pack\_summary'],\$\_POST['day1'],\$\_POST['day2'],\$\_POST['day3'],\$\_POST['day4'],\$\_POST['day5'],\$\_POST['day6'],\$\_POST['day7'],\$\_POST['day7'],\$\_POST['day8'], \$\_POST['service1'],\$\_POST['service2'],\$\_POST['service3'],\$\_POST['service4'],\$\_POST['service5'],\$\_POST['service6'],\$\_POST['n\_service1'], \$\_POST['n\_service2'];\$\_POST['address'];\$\_POST['phone'];\$\_POST['cell'];\$\_POST['fax'];\$\_POST['email'];\$\_POST['web']));

\$success="Package Data Inserted Successfully";

**Figure: 2 Packages data in database**

#### Figure: 3 shows the login

```
$user=$_POST['username'];
$pass=$_POST['password'];
try
    $pass=md5($pass);
    $num=0;
    $statement=$db->prepare("select * from tbl_admin where username=? and password=? and id=1");
    $statement->execute(array($user,$pass));
    $num=$statement->rowCount();
    //var_dump($num);
    // exit;
    if(\text{$num>0})session_start();
        $_SESSION['name']="saurov";
        header('location:index.php');
    3
    else
    £
        throw new Exception ("Invalid Username or Password");
        //header('location:login.php');
```
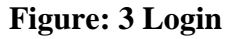

Figure:4 shows the logout

```
\leq?php
session_start();
session_destroy();
header('location:login.php');
-?\,>
```
#### **Figure: 4 Logout**

Figure: 5 shows the user input

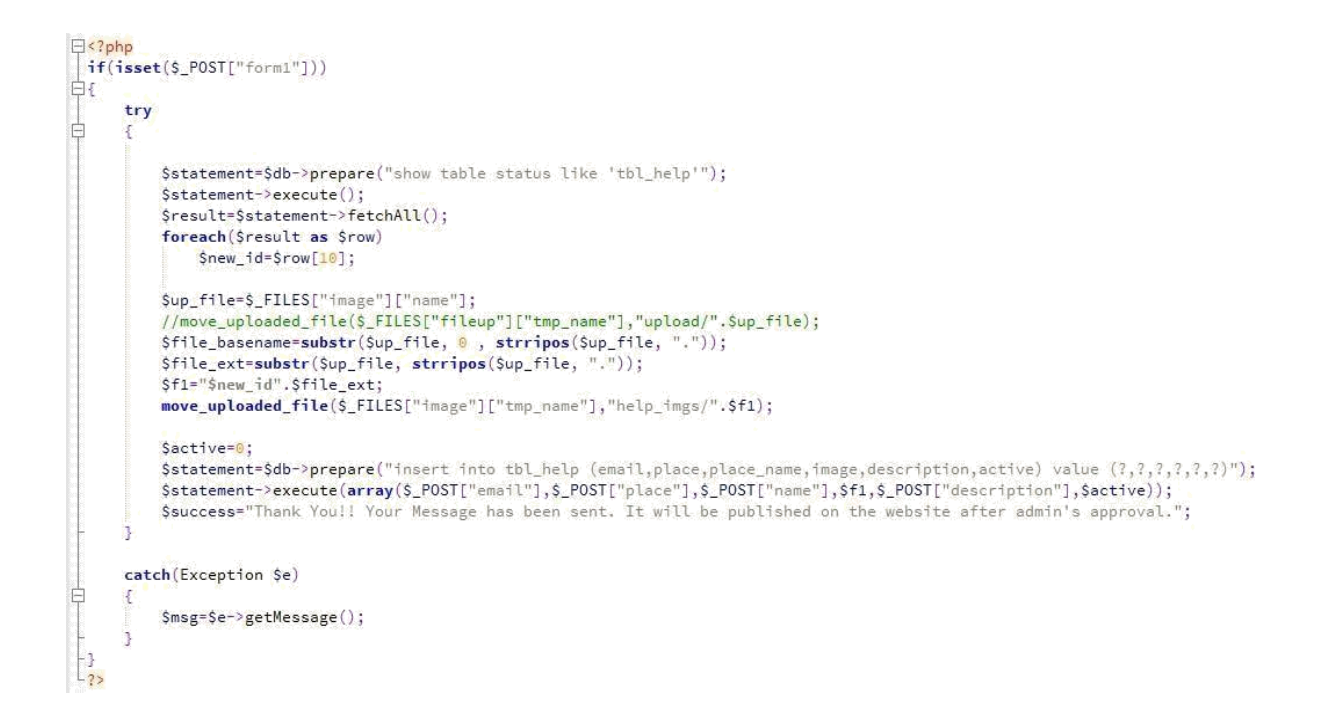

### **Figure: 5 User Input**

#### Figure:6 shows the output of user input

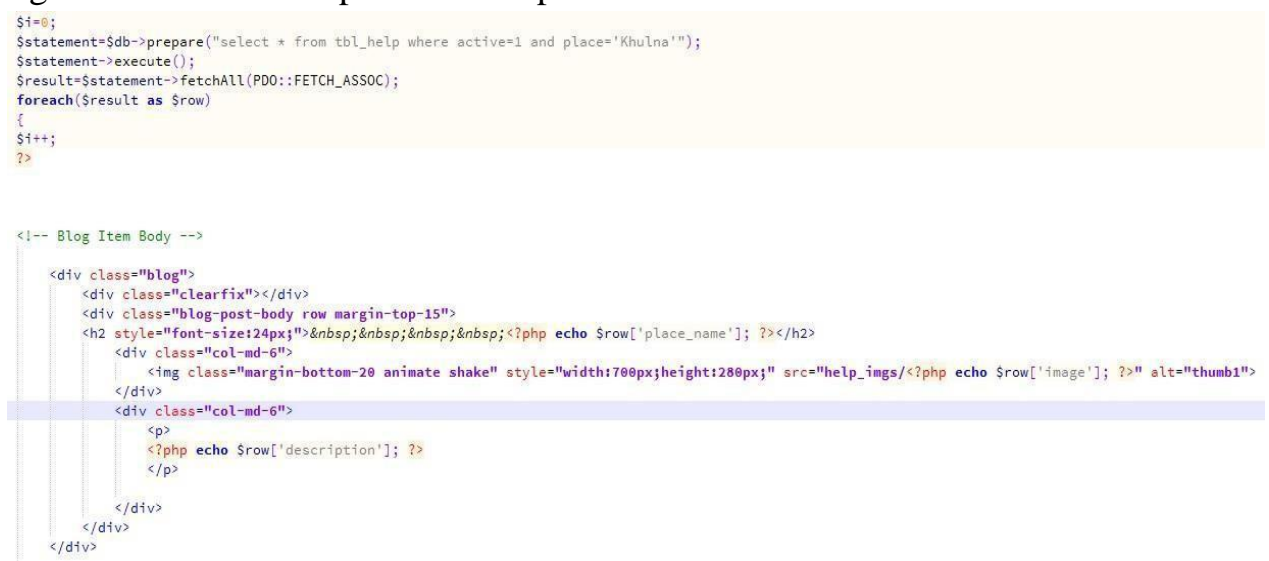

#### **Figure: 6 Output**